Oracle FLEXCUBE Password Change Oracle FLEXCUBE Universal Banking Release 14.3.0.0.0 [May] [2019]

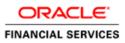

# **Table of Contents**

| 1. | ABOUT THIS MANUAL                      |                                         | 1-1  |
|----|----------------------------------------|-----------------------------------------|------|
| 1  | 1.1 INTRODUCTION                       |                                         |      |
| 1  | 1.2 AUDIENCE                           |                                         | 1-1  |
| 1  | 1.3 ORGANIZATION                       |                                         | 1-1  |
| 1  | 1.4 RELATED DOCUMENTS                  |                                         |      |
| 2. | ORACLE FLEXCUBE PASSWORD CHA           | NGE                                     | 2-1  |
| 2  | 2.1 INTRODUCTION                       |                                         |      |
| 3. | CHANGING PASSWORDS IN ORACLE           | WEBLOGIC                                | 3-1  |
| 3  | 3.1 INTRODUCTION                       |                                         |      |
| 3  | 3.2 CHANGING HOST SCHEMA PASSWORD      |                                         | 3-1  |
|    | 3.2.1 Prerequisites                    |                                         |      |
|    | 3.2.2 Changing Host Schema Password    |                                         |      |
|    |                                        | ed Setup                                |      |
| 3  | 3.3 CHANGING SCHEDULER DATA SOURCE P   | ASSWORD                                 |      |
|    |                                        |                                         |      |
|    |                                        | Password                                |      |
| 3  |                                        | /ORD                                    |      |
|    |                                        |                                         |      |
|    |                                        | word                                    |      |
| 3  |                                        | PASSWORD                                |      |
|    |                                        |                                         |      |
| ~  |                                        | e Password                              |      |
| 3  |                                        | ENCE ENTERPRISE EDITION SCHEMA PASSWORD |      |
|    |                                        | e Password                              |      |
| 2  |                                        | e Passwora<br>SSWORD                    |      |
| 5  |                                        | SSWORD                                  |      |
|    |                                        | issword                                 |      |
| 3  |                                        | )                                       |      |
| 5  |                                        | ·                                       |      |
|    |                                        | sword                                   |      |
| 4. |                                        | SPHERE                                  |      |
|    |                                        |                                         |      |
| -  |                                        |                                         |      |
| 4  |                                        |                                         |      |
|    | 4.2.2 Changing Host Schema Password.   |                                         |      |
|    |                                        | ange                                    |      |
| 4  |                                        | ASSWORD                                 |      |
|    |                                        |                                         |      |
|    |                                        | Password                                |      |
|    |                                        | sword Change                            |      |
| 4  | 4.4 CHANGING ELCM DATA SOURCE PASSW    | /ORD                                    | 4-7  |
|    | 4.4.1 Prerequisites                    |                                         | 4-7  |
|    |                                        | word                                    |      |
|    |                                        | hange                                   |      |
| 4  |                                        | -                                       |      |
|    | 1                                      |                                         |      |
|    |                                        | issword                                 |      |
|    | 4.5.3 Testing Gateway Data Source Pass | word Change                             | 4-11 |

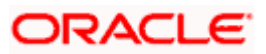

| 4.6 CHANGING BRANCH SCHEMA PASSWORD               | ······································ |
|---------------------------------------------------|----------------------------------------|
| 4.6.1 Prerequisites                               |                                        |
| 4.6.2 Changing Branch Data Source Password        |                                        |
| 4.6.3 Testing Branch Schema Password Change       |                                        |
| 5. SERVER PASSWORD CHANGE                         |                                        |
| 5.1 INTRODUCTION                                  |                                        |
| 5.2 CHANGING SMTP SERVER PASSWORD                 |                                        |
| 5.2.1 Prerequisites                               |                                        |
| 5.2.2 Changing SMTP Server Password               |                                        |
| 5.3 CHANGING EMS FTP SERVER PASSWORD              |                                        |
| 5.3.1 Prerequisites                               |                                        |
| 5.3.2 Changing FTP Server Password                |                                        |
| 5.4 CHANGING BPEL ADMINISTRATIVE CONSOLE PASSWORD |                                        |
| 5.4.1 Prerequisites                               |                                        |
| 5.4.2 Changing BPEL Server Password               |                                        |
| 5.5 CHANGING BIP ADMINISTRATIVE CONSOLE PASSWORD  |                                        |
| 5.5.1 Prerequisites                               |                                        |
| 5.5.2 Changing BIP Server Password                |                                        |
| 5.6 CHANGING DMS SERVER PASSWORD                  |                                        |
| 5.6.1 Prerequisites                               |                                        |
| 5.6.2 Changing BIP Server Password                | 5-10                                   |

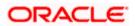

# 1. About this Manual

# 1.1 Introduction

This manual explains the method of changing the passwords in Oracle FLEXCUBE data sources and the servers associated with it.

# 1.2 Audience

This manual is intended for the following User/User Roles:

| Role                  | Function                                           |  |  |  |
|-----------------------|----------------------------------------------------|--|--|--|
| Implementers          | Installation and implementation of Oracle FLEXCUBE |  |  |  |
| System Administrators | System administration                              |  |  |  |

# 1.3 Organization

This manual is organized into the following chapters:

| Chapter 1 | About this Manual acquaints you quickly with the purpose, organization and the audience of the manual.                                |
|-----------|----------------------------------------------------------------------------------------------------|
| Chapter 2 | Oracle FLEXCUBE Password Change gives an outline of the processes involved in changing the passwords of various data sources.         |
| Chapter 3 | Changing Passwords in Oracle WebLogic describes the method of changing data source passwords from Oracle WebLogic application server. |
| Chapter 4 | Changing Passwords in IBM Websphere describes the method of changing data source passwords from IBM Websphere application server.     |
| Chapter 5 | Server Password Change explains the process of changing the passwords of the servers associated with Oracle FLEXCUBE.                 |

# 1.4 Related Documents

Oracle FLEXCUBE Installation Guide

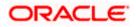

# 2. Oracle FLEXCUBE Password Change

# 2.1 Introduction

This chapter explains the process of changing the passwords of data sources associated with Oracle FLEXCUBE.

You will find the methods to change the passwords of the following components:

- Oracle FLEXCUBE Host Schema
- Scheduler Data Source
- ELCM Data Source
- BI Publisher Data Source
- Gateway Data Source
- Branch Data Source

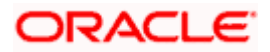

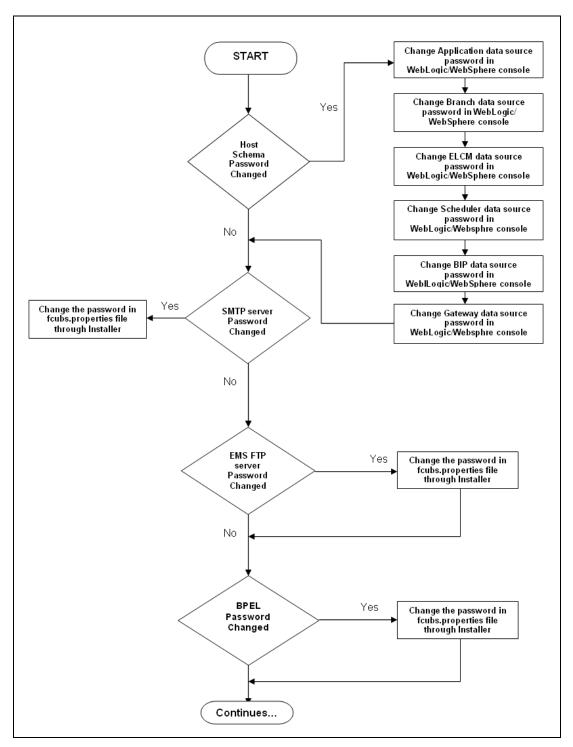

The following diagram briefs the steps involved in changing the passwords of the above components.

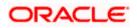

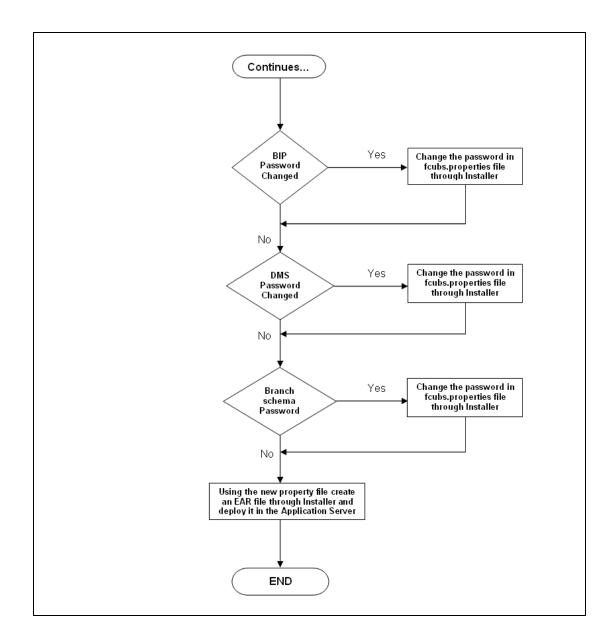

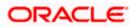

# 3. Changing Passwords in Oracle WebLogic

# 3.1 Introduction

This chapter describes the method of changing data source passwords from Oracle WebLogic application server.

# 3.2 Changing Host Schema Password

This section explains the method to change the password of Oracle FLEXCUBE Host schema.

If you change the host schema password, you also need to change the passwords of the data sources pointing to the host schema.

### 3.2.1 Prerequisites

Before you change and test the passwords of the data sources, ensure that the following activities are completed:

- 1. Determine the downtime for the password change and test activities.
- 2. Inform all concerned users and groups.
- 3. Ensure that all users have logged out of Oracle FLEXCUBE system.
- 4. Stop Oracle FLEXCUBE application.
- 5. Stop the target server to which the data sources point. To stop the target server, follow the steps below:
  - Login to Oracle WebLogic application server
  - Go to Home > Environments > Servers
  - Select and stop the server by clicking 'Stop' button.

This completes the prerequisites.

### 3.2.2 Changing Host Schema Password

You need to test whether the data source password change was successful. Follow the steps given below.

- 1. Login to Oracle WebLogic application server
- 2. Go to **Home > Services > Data Sources**. You will notice a table that contains the list of all data sources created in the application server.
- 3. Click the data source *jdbc/fcjdevDS*.
- 4. Select 'Connection Pool' tab.

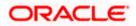

|                                                                                                    | dministrati                                 | on Console                                                                                                    |                             |       |             |             |                  |                                          |                                                                                                    |  |  |
|----------------------------------------------------------------------------------------------------|---------------------------------------------|----------------------------------------------------------------------------------------------------|-----------------------------|-------|-------------|-------------|------------------|------------------------------------------|----------------------------------------------------------------------------------------------------|--|--|
| Change Center                                                                                                    | 🔒 Home Log Out Preferences 🐼 Record Help    |                                                                                                    |                             |       |             |             |                  | Welcome, weblogic Connected to: base_dom |                                                                                                    |  |  |
| View changes and restarts                                                                                                    | Home >Summary of JDBC Data Sources >FCUBDs  |                                                                                                    |                             |       |             |             |                  |                                          |                                                                                                    |  |  |
| Configuration editing is enabled. Future                                                                                                    | Settings for FCUBDs                         |                                                                                                    |                             |       |             |             |                  |                                          |                                                                                                    |  |  |
| changes will automatically be activated as you<br>modify, add or delete items in this domain.                                                                                            | Configuration Targets                       |                                                                                                    | Nonitoring Control Security |       | Notes       | Notes       |                  |                                          |                                                                                                    |  |  |
| Domain Structure                                                                                                    | General                                     | Connection Pool                                                                                                    | Oracle                      | ONS   | Transaction | Diagnostics | Identity Options |                                          |                                                                                                    |  |  |
| base_domain                                                                                                    | Use this                                    | The connecton pool within a JDBC data source contains a group of JDBC connections that applications reserve, use<br>are created when the connection pool is registered, usually when starting up WebLogic Server or when deploying th<br>Use this page to define the configuration for this data source's connection pool. |                             |       |             |             |                  |                                          | ata source to a new target.<br>The URL of the database to connect to. The format of the URL varies by JDBC<br>driver. More Info                                                                                                   |  |  |
| Mail Sessions                                                                                                    | Driver Class Name: oracle jdbc.OracleDriver |                                                                                                    |                             |       |             |             |                  |                                          | The full package name of JDBC driver class used to create the physical<br>database connections in the connection pool. (Note that this driver class must<br>be in the classpath of any server to which it is deployed.) More Info |  |  |
| How do L<br>Configure testing options for a JDBC data<br>source<br>Configure the statement cache for a JDBC<br>connection pool<br>Configure credential mapping for a JDBC data<br>source | de Prope<br>user=F                          | erties:<br>CC1131IUT                                                                                                    |                             |       |             |             |                  |                                          | The list of properties passed to the JOBC driver that are used to create<br>physical database connections. For example: server=doserver1. List each<br>property=value par on a separate line. More Inf5                           |  |  |
| System Status                                                                                                    | System Properties:                          |                                                                                                    |                             |       |             |             |                  |                                          | The list of System Properties names passed to the JDBC driver that are used<br>to create physical database connections. For example: server=dbserver1. List<br>each property=value pair on a separate line. More Info             |  |  |
| OK (2)                                                                                                    | 👍 Passu                                     | word:                                                                                                    | ••                          | ••••  | •••••       | •••         |                  |                                          | The password attribute passed to the JDBC driver when creating physical<br>database connections. More Info                                                                                                    |  |  |
|                                                                                                    | Confirm                                     | Password:                                                                                                    | ••                          | ••••• | •••••       | •••         |                  |                                          |                                                                                                    |  |  |

5. Change the password. Use the following fields:

### Password

Specify the new password.

#### **Confirm Password**

Specify the new password again.

- 6. Click 'Save'.
- 7. To test the data source, select 'Monitoring' tab and select 'Testing' tab under it.

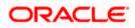

| ORACLE WebLogic Server®                                                                                                    | Administration Console                                                                               | Q                                           |  |  |  |  |  |  |
|----------------------------------------------------------------------------------------------------|----------------------------------------------------------------------------------------------------|---------------------------------------------|--|--|--|--|--|--|
| Change Center                                                                                                    | 🟦 Home Log Out Preferences 🔤 Record Help                                                             | Welcome, weblogic Connected to: base_domain |  |  |  |  |  |  |
| View changes and restarts                                                                                                    | Home >Summary of JDBC Data Sources                                                                   |                                             |  |  |  |  |  |  |
| Configuration editing is enabled. Future<br>changes will automatically be activated as you<br>modify, add or delete items in this domain.               | Messages                                                                                             |                                             |  |  |  |  |  |  |
| Settings for FCUBDs                                                                                                    |                                                                                                    |                                             |  |  |  |  |  |  |
| Domain Structure                                                                                                    | Configuration Targets Monitoring Control Security Notes                                              |                                             |  |  |  |  |  |  |
| base_domain                                                                                                    | Statistics Testing                                                                                   |                                             |  |  |  |  |  |  |
| E-Services<br>H-Messaging<br>Data Sources<br>Persistent Stores                                                                                          | Use this page to test database connections in this JDBC data source.                                 |                                             |  |  |  |  |  |  |
| Foreign JNDI Providers<br>Work Contexts                                                                                                    | Customize this table                                                                                 |                                             |  |  |  |  |  |  |
| XML Registries<br>XML Entity Caches<br>                                                                                                    | Test Data Source (Filtered - More Columns Exist)                                                     | Showing 1 to 1 of 1 Previous   Next         |  |  |  |  |  |  |
| -File T3                                                                                                    | Server                                                                                               | State                                       |  |  |  |  |  |  |
| How do I 😑                                                                                                    | ManagedServer                                                                                        | Running                                     |  |  |  |  |  |  |
| Test JDBC data sources                                                                                                    | Test Data Source                                                                                     | Showing 1 to 1 of 1 Previous   Next         |  |  |  |  |  |  |
| <ul> <li>Configure testing options for a JDBC data<br/>source</li> </ul>                                                                                |                                                                                                    |                                             |  |  |  |  |  |  |
|                                                                                                    |                                                                                                    |                                             |  |  |  |  |  |  |
| System Status 😑                                                                                                    |                                                                                                    |                                             |  |  |  |  |  |  |
| Health of Running Servers                                                                                                    |                                                                                                    |                                             |  |  |  |  |  |  |
| Faled (0)           Critical (0)           Overloaded (0)           Warning (0)           OK (2)                                                        |                                                                                                    |                                             |  |  |  |  |  |  |
|                                                                                                    |                                                                                                    |                                             |  |  |  |  |  |  |
| WebLogic Server Version: 10.3.4.0<br>Copyright © 1996,2010, Oracle and/or its affiliates. All<br>Oracle is a registered trademark of Oracle Corporation | rights reserved.<br>and/or its affiliates. Other names may be trademarks of their respective owners. |                                             |  |  |  |  |  |  |

- 8. Select the target server and click 'Test Data Source'.
- 9. The screen displays a message confirming successful testing.

| ORACLE WebLogic Server® Administration Console                                                                                                   |                                                                                                    |  |  |  |  |  |  |  |  |
|----------------------------------------------------------------------------------------------------|----------------------------------------------------------------------------------------------------|--|--|--|--|--|--|--|--|
| Change Center 🙆 Home Log Out Preferences 🗟 Record Help                                                                                           |                                                                                                    |  |  |  |  |  |  |  |  |
| View changes and restarts                                                                                                    | Home >Summary of JDBC Data Sources                                                                                                    |  |  |  |  |  |  |  |  |
| Configuration editing is enabled. Future<br>changes will automatically be activated as you<br>modify, add or delete items in this domain.        | Messages<br>✓ Test of FCUBDs on server ManagedServer was successful.                                                                                                    |  |  |  |  |  |  |  |  |
|                                                                                                    | Settings for FCUBDs                                                                                                    |  |  |  |  |  |  |  |  |
| Domain Structure                                                                                                    | Configuration Targets Monitoring Control Security Notes                                                                                                    |  |  |  |  |  |  |  |  |
| base_domain  Breinvironment  Deployments  Services  D-Alessaging  Data Sources  Persistent Stores  Vork Contexts  XML Registries  XML Registries | Statistics       Testing         Use this page to test database connections in this JDBC data source.         Customize this table         Test Data Source (Filtered - More Columns Exist) |  |  |  |  |  |  |  |  |
| XML Entity Caches<br>jCOM                                                                                                    | Test Data Source                                                                                                    |  |  |  |  |  |  |  |  |
| File T3                                                                                                    | Server                                                                                                    |  |  |  |  |  |  |  |  |
| How do I 🗉                                                                                                    | ManagedServer                                                                                                    |  |  |  |  |  |  |  |  |
| Test JDBC data sources                                                                                                    | Test Data Source                                                                                                    |  |  |  |  |  |  |  |  |

- 10. Once you get the message, restart the application server.
- 11. Start Oracle FLEXCUBE.
- 12. Log in to Oracle FLEXCUBE. Launch a summary screen or execute a simple transaction to test.

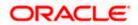

## 3.2.3 Changing Password in Decentralized Setup

You need to change the branch schema password for a decentralized setup of Oracle FLEXCUBE. Follow the steps given below:

1. In Oracle FLEXCUBE Universal Banking Solution Installer, load the existing property file. Go to the step where you can define the branch properties.

| Oracle FLEXCUBE Universal Installer              |           |           |  |  |  |  |  |  |
|--------------------------------------------------|-----------|-----------|--|--|--|--|--|--|
| Oracle FLEXCUBE Universal Banking                |           |           |  |  |  |  |  |  |
| Database Installation<br>Provide schema details. |           |           |  |  |  |  |  |  |
| Name                                             | Value     |           |  |  |  |  |  |  |
| Username                                         | installer |           |  |  |  |  |  |  |
| Password                                         | •••••     |           |  |  |  |  |  |  |
| Connect String                                   | testdb    |           |  |  |  |  |  |  |
| IP Address                                       | 10.10.10  |           |  |  |  |  |  |  |
| Port                                             | 1521      |           |  |  |  |  |  |  |
| Test Connection                                  |           |           |  |  |  |  |  |  |
| Log                                              | Back      | Next Exit |  |  |  |  |  |  |

2. You need to modify the following field:

#### Password

Specify the new password for the branch schema

Refer to the Installation Guide for further information on the following topics:

- Creating EAR file
- Loading and editing the property file
- Deploying EAR file

Try the above process in UAT or any other test environment before you change the password in a production environment.

# 3.3 Changing Scheduler Data Source Password

After changing the host schema password, you need to change the password of scheduler data source.

### 3.3.1 Prerequisites

Before you change the password of scheduler data source, ensure that the following activities are completed:

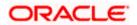

- 1. Determine the down time for the password change activity.
- 2. Inform all concerned users and groups.
- 3. Ensure that all users have logged out of Oracle FLEXCUBE system.
- 4. Stop Oracle FLEXCUBE application.
- 5. Stop the target server to which the data sources point. To stop the target server, follow the steps below:
  - Login to Oracle WebLogic application server
  - Go to Home > Environments > Servers
  - Select and stop the server by clicking 'Stop' button.

This completes the prerequisites.

#### 3.3.2 Changing Scheduler Data Source Password

You need to change the password of scheduler data source. Follow the steps given below.

- 1. Login to Oracle WebLogic application server
- 2. Go to **Home > Services > Data Sources**. You will notice a table that contains the list of all data sources created in the application server.
- 3. Click the data scheduler source jdbc/fcjSchedulerDS.
- 4. Select Connection Pool tab.

| ORACLE WebLogic Server® A                                                                     | dministration Cons                                                                                                    | sole               |                    |                 |                |                  |                                                                                               | Q                                                                                                    |  |  |
|-----------------------------------------------------------------------------------------------|----------------------------------------------------------------------------------------------------|--------------------|--------------------|-----------------|----------------|------------------|-----------------------------------------------------------------------------------------------|----------------------------------------------------------------------------------------------------|--|--|
| Change Center                                                                                 | 🔒 Home Log Out                                                                                                    | Preferences 📐      | Record Help        |                 | (              | 2                |                                                                                               | Welcome, weblogic Connected to: base_domain                                                                                                    |  |  |
| View changes and restarts Home >Summary of JOBC Data Sources >FCUBS_SchedulerDS               |                                                                                                    |                    |                    |                 |                |                  |                                                                                               |                                                                                                    |  |  |
| Configuration editing is enabled. Future                                                      | Settings for FCUBS_SchedulerDS                                                                                                    |                    |                    |                 |                |                  |                                                                                               |                                                                                                    |  |  |
| changes will automatically be activated as you<br>modify, add or delete items in this domain. | Configuration Targets Monitoring Control Security Notes                                                                                                    |                    |                    |                 |                |                  |                                                                                               |                                                                                                    |  |  |
| Domain Structure                                                                              | General Connec                                                                                                    | ction Pool Or      | rade ONS           | Transaction     | Diagnostics    | Identity Options |                                                                                               |                                                                                                    |  |  |
| base_domain  Environment Deployments                                                          | Save                                                                                                    |                    |                    |                 |                |                  |                                                                                               |                                                                                                    |  |  |
| B-Messaging<br>Data Sources                                                                   | The connection pool within a JDBC data source contains a group of JDBC connections that applications reserve, use, and then return to the pool. The connection pool and the connections within it<br>are created when the connection pool is registered, usually when starting up WebLogic Server or when deploying the data source to a new target. |                    |                    |                 |                |                  |                                                                                               |                                                                                                    |  |  |
| Persistent Stores                                                                             | Use this page to d                                                                                                    | lefine the configu | uration for this o | lata source's c | connection poo | A.               |                                                                                               |                                                                                                    |  |  |
| Work Contexts<br>XML Registries                                                               | 街 URL:                                                                                                    |                    | jdbc:oracle        | e:thin:@10.1    | 184.74.142:    |                  | The URL of the database to connect to. The format of the URL varies by JDBC driver. More Info |                                                                                                    |  |  |
|                                                                                               | Cracle jdbc. xa client. OracleXADataSource                                                                                                    |                    |                    |                 |                |                  |                                                                                               | The full package name of JDBC driver class used to create the physical<br>database connections in the connection pool. (Note that this driver class must<br>be in the classpath of any server to which it is deployed.) More Info |  |  |
| How do I   • Configure testing options for a JDBC data                                        | 6 Properties:                                                                                                    |                    |                    |                 |                |                  |                                                                                               | The list of properties passed to the JDBC driver that are used to create<br>physical database connections. For example: server=dbserver1. List each<br>property=value pair on a separate line. More Info                          |  |  |
| source Configure the statement cache for a JDBC connection pool                               |                                                                                                    |                    |                    |                 |                |                  |                                                                                               |                                                                                                    |  |  |
| Configure credential mapping for a JDBC data<br>source                                        |                                                                                                    |                    |                    |                 |                |                  |                                                                                               |                                                                                                    |  |  |
| System Status                                                                                 | System Propertie                                                                                                    | es:                |                    |                 |                |                  |                                                                                               | The list of System Properties names passed to the JDBC driver that are used<br>to create physical database connections. For example: server=dbserver1. List                                                                       |  |  |
| Health of Running Servers                                                                     |                                                                                                    |                    |                    |                 |                |                  |                                                                                               | each property=value pair on a separate line. More Info                                                                                                    |  |  |
| Failed (0) Critical (0) Overloaded (0)                                                        |                                                                                                    |                    |                    |                 | V              |                  |                                                                                               |                                                                                                    |  |  |
| Warning (0)<br>OK (2)                                                                         | 修 Password:                                                                                                    | Password:          |                    |                 |                |                  |                                                                                               | The password attribute passed to the JDBC driver when creating physical<br>database connections. More Info                                                                                                    |  |  |
|                                                                                               | Confirm Passwor                                                                                                    | ·d:                | •••••              | •••••           | •••            |                  |                                                                                               |                                                                                                    |  |  |

5. Change the password. Use the following fields:

#### Password

Specify the new password.

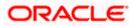

#### **Confirm Password**

Specify the new password again.

- 6. Click 'Save'.
- 7. To test the data source, select 'Monitoring' tab and select 'Testing' tab under it.

| ORACLE WebLogic Server® Administration Console                                                                                                    |                                                                                                    |                                             |  |  |  |  |  |  |  |
|----------------------------------------------------------------------------------------------------|----------------------------------------------------------------------------------------------------|---------------------------------------------|--|--|--|--|--|--|--|
| Change Center                                                                                                    | 🔒 Home Log Out Preferences 🔤 Record Help                                                                                                    | Welcome, weblogic Connected to: base_domain |  |  |  |  |  |  |  |
| View changes and restarts Configuration editing is enabled. Future changes will automatically be activated as you modify, add or delete items in this domain.  Domain Structure Dase_domain  Deletwice on the structure Deletwice on the structure on the structure Deletwice on the structure on the structure on the structure Deletwice on the structure on the structure on the s | Home >Summary of JDBC Data Sources Messages  Test of FCUBS_SchedulerOS on server ManagedServer was successful.  Settings for FCUBS_SchedulerOS Configuration Targets Honitoring Control Security Notes Statistics Testing Use this page to test database connections in this JDBC data source.  Customize this table Customize this table |                                             |  |  |  |  |  |  |  |
| XNL Registries<br>XNL Entity Caches<br>                                                                                                    | Test Data Source (Filtered - Hore Columns Exist) Test Data Source Server                                                                                                    | Showing ito iof 1 Previous   Next           |  |  |  |  |  |  |  |
| How do I                                                                                                    | O ManagedServer                                                                                                    | Running                                     |  |  |  |  |  |  |  |
| Test JDBC data sources                                                                                                    | Test Data Source                                                                                                    | Showing 1 to 1 of 1 Previous   Next         |  |  |  |  |  |  |  |
| Configure testing options for a JDBC data<br>source  System Status  Health of Running Servers  Faled (0)  Critical (0)  Overloaded (0)                                                                                                    |                                                                                                    |                                             |  |  |  |  |  |  |  |
| Warning (0)<br>OK (2)                                                                                                    |                                                                                                    |                                             |  |  |  |  |  |  |  |

- 8. Select the target server and click 'Test Data Source'.
- 9. The screen displays a message confirming successful testing.

| ORACLE WebLogic Server® Administration Console                                             |                                                                      |  |  |  |  |  |  |  |
|--------------------------------------------------------------------------------------------|----------------------------------------------------------------------|--|--|--|--|--|--|--|
| Change Center                                                                              | 💼 Home Log Out Preferences 🔤 Record Help                             |  |  |  |  |  |  |  |
| View changes and restarts                                                                  | Home >Summary of JDBC Data Sources                                   |  |  |  |  |  |  |  |
| -                                                                                          | Messages                                                             |  |  |  |  |  |  |  |
| Configuration editing is enabled. Future<br>changes will automatically be activated as you |                                                                      |  |  |  |  |  |  |  |
| modify, add or delete items in this domain.                                                |                                                                      |  |  |  |  |  |  |  |
|                                                                                            | Settings for FCUBS_SchedulerDS                                       |  |  |  |  |  |  |  |
| Domain Structure                                                                           |                                                                      |  |  |  |  |  |  |  |
| base_domain                                                                                | Configuration Targets Monitoring Control Security Notes              |  |  |  |  |  |  |  |
| Environment                                                                                | Statistics Testing                                                   |  |  |  |  |  |  |  |
| Deployments                                                                                | Statutes resting                                                     |  |  |  |  |  |  |  |
| Ê-Services                                                                                 | Use this page to test database connections in this JDBC data source. |  |  |  |  |  |  |  |
|                                                                                            |                                                                      |  |  |  |  |  |  |  |
| Data Sources                                                                               |                                                                      |  |  |  |  |  |  |  |
| Persistent Stores                                                                          |                                                                      |  |  |  |  |  |  |  |
| Foreign JNDI Providers                                                                     | Customize this table                                                 |  |  |  |  |  |  |  |
| XML Registries                                                                             |                                                                      |  |  |  |  |  |  |  |
|                                                                                            | Test Data Source (Filtered - More Columns Exist)                     |  |  |  |  |  |  |  |
|                                                                                            | Test Data Source                                                     |  |  |  |  |  |  |  |
| Mail Sessions                                                                              |                                                                      |  |  |  |  |  |  |  |
| File T3                                                                                    | Server                                                               |  |  |  |  |  |  |  |
|                                                                                            |                                                                      |  |  |  |  |  |  |  |
| How do I 🗆                                                                                 | O ManagedServer                                                      |  |  |  |  |  |  |  |
| Test JDBC data sources                                                                     | Test Data Source                                                     |  |  |  |  |  |  |  |
| Test sobe data sources                                                                     | ייש ואפען אואל פער                                                   |  |  |  |  |  |  |  |

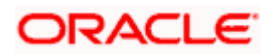

You need to change the branch schema password after the above steps. Refer to the section 'Changing Password in Decentralized Setup' for information on changing the branch schema password from Oracle FLEXCUBE Universal Banking Solution Installer.

Try the above process in UAT or any other test environment before you change the password in a production environment.

# 3.4 Changing ELCM Data Source Password

You need to change the password of ELCM data source.

### 3.4.1 Prerequisites

Before you change the password of ELCM data source, ensure that the following activities are completed:

- 1. Determine the down time for the password change activity.
- 2. Inform all concerned users and groups.
- 3. Ensure that all users have logged out of Oracle FLEXCUBE system.
- 4. Stop Oracle FLEXCUBE application.
- 5. Stop the target server to which the data sources point. To stop the target server, follow the steps below:
  - Login to Oracle WebLogic application server
  - Go to Home > Environments > Servers
  - Select and stop the server by clicking 'Stop' button.

This completes the prerequisites.

### 3.4.2 Changing ELCM Data Source Password

You need to change the password of ELCM data source. Follow the steps given below.

- 1. Login to Oracle WebLogic application server.
- 2. Go to Home > Services > Data Sources. You will notice a table that contains the list of all data sources created in the application server.
- 3. Click the ELCM data source.
- 4. Select **Connection Pool** tab.

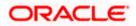

|                                                                                                    | dministration Console         |                                                                                                    |               |                 |                                                                                                    |                    |                                                                                                    | Q                           |  |  |
|----------------------------------------------------------------------------------------------------|-------------------------------|----------------------------------------------------------------------------------------------------|---------------|-----------------|----------------------------------------------------------------------------------------------------|--------------------|----------------------------------------------------------------------------------------------------|-----------------------------|--|--|
| Change Center                                                                                                    | Home Log Out Preferences      | ; 🔤 Record Help                                                                                                    |               |                 | ۹                                                                                                    |                    | Welcome, weblogic                                                                                                    | Connected to: base_domain   |  |  |
| View changes and restarts                                                                                                    |                               |                                                                                                    |               |                 |                                                                                                    |                    |                                                                                                    |                             |  |  |
| Configuration editing is enabled. Future<br>changes will automatically be activated as you                                                      | Settings for FCUBS_ELCHDs     |                                                                                                    |               |                 |                                                                                                    |                    |                                                                                                    |                             |  |  |
| modify, add or delete items in this domain.                                                                                                    | Configuration Targets M       | Ionitoring Contro                                                                                                    | ol Security   |                 |                                                                                                    |                    |                                                                                                    |                             |  |  |
| Domain Structure                                                                                                    | General Connection Pool       | Oracle ONS                                                                                                    | Transaction   | Diagnostics     | s Identity Options                                                                                                    |                    |                                                                                                    |                             |  |  |
| base_domain                                                                                                    | Save                          |                                                                                                    |               |                 |                                                                                                    |                    |                                                                                                    |                             |  |  |
| DeploymentsServicesBreasagingData SourcesPersistent StoresPersistent StoresPersistent StoresPersistent StoresPersistent StoresPersistent Stores | are created when the connecti | The connection pool within a JDBC data source contains a group of JDBC connections that applications reserve, use, and then return to the pool. The connection pool and the connections within it are created when the connection pool is registered, usually when starting up WebLogic Server or when deploying the data source to a new target. Use this page to define the configuration for this data source's connection pool. |               |                 |                                                                                                    |                    |                                                                                                    |                             |  |  |
| -Work Contexts                                                                                                    | 🤁 URL:                        | jdbc:oracl                                                                                                    | e:thin:@10.1  | 10.10.10:10     | 010:KERDEV3                                                                                                    |                    | The URL of the database to connect to. The format of the URL varies by JDBC driver. More Info                                                       |                             |  |  |
|                                                                                                    | 🏀 Driver Class Name:          | oracle.jdb                                                                                                    | c.OracleDrive | database connec | The full package name of JDBC driver class used to create the physical<br>database connections in the connection pool. (Note that this driver class must<br>be in the classpath of any server to which it is deployed.) More Info |                    |                                                                                                    |                             |  |  |
| How do I 🖂                                                                                                    | E Properties:                 |                                                                                                    |               |                 |                                                                                                    |                    | The list of properties passed to the JDBC driver that are used to create<br>physical database connections. For example: server=dbserver1. List each |                             |  |  |
| Configure testing options for a JDBC data<br>source     Configure the at-standard and for a JDBC                                                | user=FC1131IUT                |                                                                                                    |               |                 | roperty=value pair on a separate line. More Info                                                                                                    |                    |                                                                                                    |                             |  |  |
| Configure the statement cache for a JDBC<br>connection pool                                                                                     |                               |                                                                                                    |               |                 |                                                                                                    |                    |                                                                                                    |                             |  |  |
| <ul> <li>Configure credential mapping for a JDBC data<br/>source</li> </ul>                                                                     |                               |                                                                                                    |               |                 |                                                                                                    |                    |                                                                                                    |                             |  |  |
| System Status                                                                                                    | System Properties:            |                                                                                                    |               |                 |                                                                                                    | to create physical | n Properties names passed to the J<br>al database connections. For examp<br>value pair on a separate line. More                                     | ble: server=dbserver1. List |  |  |
| Health of Running Servers each property=vaue pair on a separate ine. More info Faled (0)                                                        |                               |                                                                                                    |               |                 |                                                                                                    |                    |                                                                                                    |                             |  |  |
| Critical (0)<br>Overloaded (0)                                                                                                    |                               |                                                                                                    |               |                 |                                                                                                    |                    |                                                                                                    |                             |  |  |
| Warning (0)<br>OK (2)                                                                                                    | 🏀 Password:                   | •••••                                                                                                    | •••••         | •               |                                                                                                    |                    | tribute passed to the JDBC driver v<br>ctions. More Info                                                                                            | /hen creating physical      |  |  |
|                                                                                                    | Confirm Password:             | •••••                                                                                                    | •••••         | ••              |                                                                                                    |                    |                                                                                                    |                             |  |  |

5. Change the password. Use the following fields:

#### Password

Specify the new password.

#### **Confirm Password**

- 6. Specify the new password again. Click 'Save'.
- 7. To test the data source, select Monitoring tab and select 'Testing' tab under it.
- 8. Select the target server and click 'Test Data Source'.
- 9. The screen displays a message confirming successful testing.

| ORACLE WebLogic Server® Administration Console                                                |                                                                                                    |  |  |  |  |
|-----------------------------------------------------------------------------------------------|----------------------------------------------------------------------------------------------------|--|--|--|--|
| Change Center                                                                                 | 🟦 Home Log Out Preferences 🔤 Record Help                                                                                                    |  |  |  |  |
| View changes and restarts<br>Configuration editing is enabled. Future                         | Home >Summary of JDBC Data Sources >FCUB5_SchedulerD5 >Summary of JDBC Data Sources >FCUB5_ELCMDs > Messages                                                                                                    |  |  |  |  |
| changes will automatically be activated as you<br>modify, add or delete items in this domain. | Test of FCUBS_ELCMDs on server ManagedServer was successful.                                                                                                    |  |  |  |  |
| Domain Structure                                                                              | Settings for FCUBS_ELCMDs                                                                                                    |  |  |  |  |
| base_domain                                                                                   | Configuration Targets Monitoring Control Security Notes Statistics Testing Use this page to test database connections in this JDBC data source. Customize this table Test Data Source (Filtered - More Columns Exist) |  |  |  |  |
| XML Entity Caches<br>                                                                         | Test Data Source Server                                                                                                    |  |  |  |  |
| How do I   • Test JDBC data sources                                                           | ManagedServer Test Data Source                                                                                                    |  |  |  |  |

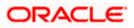

You need to change the branch schema password after the above steps. Refer to the section 'Changing Password in Decentralized Setup' for information on changing the branch schema password from Oracle FLEXCUBE Universal Banking Solution Installer.

Try the above process in UAT or any other test environment before you change the password in a production environment.

# 3.5 Changing BI Publisher Data Source Password

You need to change the password of the BI Publisher data source.

### 3.5.1 Prerequisites

Before you change the password of BI Publisher data source, ensure that the following activities are completed:

- 1. Determine the down time for the password change activity.
- 2. Inform all concerned users and groups.
- 3. Ensure that all users have logged out of Oracle FLEXCUBE system.
- 4. Stop Oracle FLEXCUBE application.
- 5. Stop the target server to which the data sources point. To stop the target server, follow the steps below:
- 6. Login to Oracle WebLogic application server
- 7. Go to Home > Environments > Servers
- 8. Select and stop the server and clicking 'Stop' button.
- 9. This completes the prerequisites.

### 3.5.2 Changing BI Publisher Data Source Password

To change the BI Publisher data source password, follow the steps given below:

- 1. Log in to BI Publisher server.
- 2. Go to Admin > JDBC > Update Data Source.

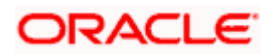

| <b>ORACLE</b> BI Publisher Enterprise                                          | Welcome, administrator Preferences Sign Out Help |
|--------------------------------------------------------------------------------|--------------------------------------------------|
| Reports Schedules Admin                                                        |                                                  |
| Admin > JDBC > Update Data Source: Oracle BI EE                                |                                                  |
| Update Data Source: Oracle BI EE                                               |                                                  |
|                                                                                | Cancel Apply                                     |
| General                                                                        |                                                  |
| $\mathscr{C}TIP$ Please make sure to install the required JDBC driver classes. |                                                  |
| Data Source Name                                                               | Orade BLEE                                       |
|                                                                                | Oracle BL Server                                 |
|                                                                                | oracle.bi.jdbc.AnaJdbcDriver                     |
|                                                                                | Example: oracle.jdbc.OracleDriver )              |
| * Connection String                                                            | jdbc:oraclebi://HOST:PORT/                       |
|                                                                                | v.                                               |
| * Username                                                                     | Administrator                                    |
| Password                                                                       | ••••••                                           |
| Pre Process Function                                                           |                                                  |
| Post Process Function                                                          |                                                  |
| Post Process Function                                                          |                                                  |
|                                                                                | Use Proxy Authentication                         |
|                                                                                | Test Connection                                  |
|                                                                                |                                                  |
| Security                                                                       |                                                  |
|                                                                                | Available Roles Allowed Roles                    |
|                                                                                |                                                  |
|                                                                                | Move 💿                                           |
|                                                                                |                                                  |
|                                                                                | Move All                                         |
|                                                                                |                                                  |
|                                                                                | Remove<br>()                                     |
|                                                                                | Remove All                                       |
|                                                                                |                                                  |

- 3. Choose the data source whose password needs to be modified.
- 4. Modify the following field:

#### Password

Specify the new password.

- 5. Click 'Apply' button.
- 6. Restart the application server.
- 7. Start Oracle FLEXCUBE.
- 8. Log in to Oracle FLEXCUBE. Generate a sample report to test.

Try the above process in UAT or any other test environment before you change the password in a production environment.

# 3.6 <u>Changing Oracle Business Intelligence Enterprise</u> <u>Edition Schema Password</u>

You need to change the password of the Oracle Business Intelligence Enterprise Edition (OBIEE) data sources.

### 3.6.1 Prerequisites

Before you change the password of BI Publisher data source, ensure that the following activities are completed:

- 1. Determine the down time for the password change activity.
- 2. Inform all concerned users and groups.

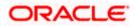

- 3. Ensure that all users have logged out of Oracle FLEXCUBE system.
- 4. Stop Oracle FLEXCUBE application.
- 5. Stop the target server to which the data sources point. To stop the target server, follow the steps below:
  - Login to Oracle WebLogic application server
  - Go to Home > Environments > Servers
  - Select and stop the server by clicking 'Stop' button.

This completes the prerequisites.

### 3.6.2 Changing BI Publisher Data Source Password

To change the OBIEE data source password, follow the steps given below:

- 1. Login in to OBIEE Administrative console.
- 2. Go to Database created > Connection Pool. You will get 'Connection Pool' window.

| Presentation                                                                                                    | Business Model and Mapping                                                                                                    | Physical |
|----------------------------------------------------------------------------------------------------|----------------------------------------------------------------------------------------------------|----------|
| Image: State State         Image: State State           Image: State State         Image: State           Image: State         Image: State           Image: State <tdi< td=""><td>EC     EC     EC</td><td></td></tdi<> | EC     EC     EC |          |

- 3. Change the password. You will be prompted to re-enter the password. Click 'OK'.
- 4. Restart the application server.
- 5. Start Oracle FLEXCUBE.
- 6. Log in to Oracle FLEXCUBE. Generate a sample report to test.

Try the above process in UAT or any other test environment before you change the password in a production environment.

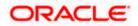

# 3.7 Changing Gateway Data Source Password

If you change the host schema password, you also need to change the gateway password.

## 3.7.1 Prerequisites

Before you change the gateway password, ensure that the following activities are completed:

- 1. Determine the down time for the password change activity.
- 2. Inform all concerned users and groups.
- 3. Ensure that all users have logged out of Oracle FLEXCUBE system.
- 4. Stop Oracle FLEXCUBE application.
- 5. Stop the target server to which the data sources point. To stop the target server, follow the steps below:
  - Login to Oracle WebLogic application server
  - Go to Home > Environments > Servers
  - Select and stop the server by clicking 'Stop' button.

This completes the prerequisites.

## 3.7.2 Changing Gateway Data Source Password

You need to change the password of Gateway data source. Follow the steps given below.

- 1. Login to Oracle WebLogic application server
- 2. Go to Home > Services > Data Sources. You will notice a table that contains the list of all data sources created in the application server.
- 3. Select Gateway data source (FLEXTEST.WORLD).
- 4. Select 'Connection Pool' tab.

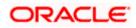

| modity, add or delete items in this domain.                                                                                                    |                          | · · · · · ·     |                |            |               |                  |                     |                                                                                                    |
|----------------------------------------------------------------------------------------------------|--------------------------|-----------------|----------------|------------|---------------|------------------|---------------------|----------------------------------------------------------------------------------------------------|
|                                                                                                    | Configuration            | Targets N       | Monitoring     | Control    | Security      | Notes            |                     |                                                                                                    |
| Domain Structure                                                                                                    | General Con              | nection Pool    | Oracle         | ONS        | Transaction   | Diagnostics      | Identity Options    |                                                                                                    |
| base_domain                                                                                                    |                          | ien the connect | tion pool is r | registered | , usually whe | n starting up Vi | ebLogic Server or w | tons reserve, use, and then return to the pool. The connection pool and the connections within it when deploying the data source to a new target.                                                                                 |
| XML Registries<br>XML Entity Caches                                                                                                    | 街 URL:                   |                 | jdb            | c:oracle   | :thin:@10.    | 10.10.10:101     | 0:KERDEV3           | The URL of the database to connect to. The format of the URL varies by JDBC driver. More Info                                                                                                    |
| Mail Sessions                                                                                                    | 👘 Driver Clas            | ss Name:        | ora            | acle.jdbc  | .xa.client.C  | DracleXAData     | Source              | The full package name of JDBC driver class used to create the physical<br>database connections in the connection pool. (Note that this driver class must<br>be in the classpath of any server to which it is deployed.) More Info |
| How do I                                                                                                    |                          |                 |                |            |               |                  |                     |                                                                                                    |
| Configure testing options for a JDBC data<br>source     Configure the statement cache for a JDBC<br>connection pool     Configure credential mapping for a JDBC data<br>source                                           | Properties<br>user=FC11: |                 |                |            |               |                  |                     | The list of properties passed to the JOBC driver that are used to oreate<br>physical database connections. For sample: serve-radbosever 1. List each<br>property-evalue par on a separate line. More info                         |
| System Status         Image: Control (0)           Health of Running Servers         Failed (0)           Ontrol (0)         Overloaded (0)           Overloaded (0)         Warning (0)           Ok (2)         Ok (2) | System Prope             | erties:         |                |            |               |                  |                     | The list of System Properties names passed to the JDBC driver that are used<br>to create physical database connections. For example: server=dbserver1. List<br>each property=value pair on a separate line. More Info             |
| UK (2)                                                                                                    | 街 Password:              |                 | ••             | •••••      | •••••         |                  |                     | The password attribute passed to the JDBC driver when creating physical<br>database connections. More Info                                                                                                    |
|                                                                                                    | Confirm Passv            | vord:           | ••             | •••••      | •••••         | •••              |                     |                                                                                                    |
|                                                                                                    | Initial Capacit          | y:              | 1              |            |               |                  |                     | The number of physical connections to create when creating the connection pool. More $\mbox{Info}\ldots$                                                                                                    |
|                                                                                                    | Maximum Cap              | oacity:         | 15             |            |               |                  |                     | The maximum number of physical connections that this connection pool can contain. More $\ensuremath{Info}\xspace.$                                                                                                    |
|                                                                                                    | C                        |                 |                |            |               |                  |                     |                                                                                                    |

5. Change the password. Use the following fields:

#### Password

Specify the new password

#### **Confirm Password**

Specify the new password again

- 6. Click 'Save'.
- 7. To test the data source, select 'Monitoring' tab and select 'Testing tab' under it.
- 8. Select the target server and click 'Test Data Source'.
- 9. The screen displays a message confirming successful testing.

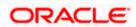

| ORACLE WebLogic Server® Administration Console                                                                                            |                                                                                                    |                 |  |  |  |  |
|----------------------------------------------------------------------------------------------------|----------------------------------------------------------------------------------------------------|-----------------|--|--|--|--|
| Change Center                                                                                                    | Home Log Out Preferences 🖾 Record Help                                                                                                    |                 |  |  |  |  |
| View changes and restarts                                                                                                    | Home >Summary of JDBC Data Sources >FCUBS_SchedulerDS >Summary of JDBC Data Sources >FCUBS_ELCMDs >Summary of JDBC<br>Sources >FLEXTEST.WORLD >Summary of JDBC Data Sources > <b>FLEXTEST.WORLD</b> | Data Sources >F |  |  |  |  |
| Configuration editing is enabled. Future<br>changes will automatically be activated as you<br>modify, add or delete items in this domain. | Messages                                                                                                    |                 |  |  |  |  |
| Domain Structure                                                                                                    | Settings for FLEXTEST.WORLD                                                                                                    |                 |  |  |  |  |
| base_domain                                                                                                    | Configuration Targets Monitoring Control Security Notes                                                                                                    |                 |  |  |  |  |
| Deployments                                                                                                    | Statistics Testing                                                                                                    |                 |  |  |  |  |
| Hessaging     Data Sources     Persistent Stores     Foreign JNDI Providers     Work Contexts     TXML Registries                         | Use this page to test database connections in this JDBC data source.  Customize this table Test Data Source (Filtered - More Columns Exist)                                                         |                 |  |  |  |  |
| XML Entity Caches<br>jCOM                                                                                                    |                                                                                                    |                 |  |  |  |  |
| Mail Sessions                                                                                                    | Test Data Source                                                                                                    |                 |  |  |  |  |
| How do I                                                                                                    | Server                                                                                                    | State           |  |  |  |  |
|                                                                                                    | ManagedServer                                                                                                    | Running         |  |  |  |  |
| Test JDBC data sources                                                                                                    | Test Data Source                                                                                                    |                 |  |  |  |  |
| <ul> <li>Configure testing options for a JDBC data<br/>source</li> </ul>                                                                  |                                                                                                    |                 |  |  |  |  |

- 10. Once you get the message, restart the application server.
- 11. Start Oracle FLEXCUBE. Log in to Oracle FLEXCUBE and test whether the change was successful.

# 3.8 Changing Branch Schema Password

This section describes the steps involved in changing branch schema password.

### 3.8.1 Prerequisites

Before you change the gateway password, ensure that the following activities are completed:

- 1. Determine the down time for the password change activity.
- 2. Inform all concerned users and groups.
- 3. Stop Oracle FLEXCUBE application.
- 4. Stop the target server to which the data sources point. To stop the target server, follow the steps below:
  - Login to Oracle WebLogic application server
  - Go to Home > Environments > Servers
  - Select and stop the server by clicking 'Stop' button.
- 5. Ensure that all users have logged out of Oracle FLEXCUBE system.

This completes the prerequisites.

#### 3.8.2 Changing Branch Data Source Password

You need to change the password of Gateway data source. Follow the steps given below.

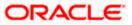

- 1. Login to Oracle Weblogic application server
- 2. Go to Home > Services > Data Sources. You will notice a table that contains the list of all data sources created in the application server.
- 3. Select Gateway data source (jdbc/fcjdevDSBranch).
- 4. Select 'Connection Pool' tab.

|                                                                                                    | dministration Console                                                                                  |                       |                      |                           |    | Q                                                                                                    |  |  |  |
|----------------------------------------------------------------------------------------------------|----------------------------------------------------------------------------------------------------|-----------------------|----------------------|---------------------------|----|----------------------------------------------------------------------------------------------------|--|--|--|
| Change Center                                                                                                    | Home Log Out Preferences                                                                               | 🚵 Record Help         |                      | Q                         |    | Welcome, weblogic Connected to: base_domain                                                                                                    |  |  |  |
| View changes and restarts                                                                                                    | Home >Summary of JDBC Data Sources >FCUBSBranch                                                        |                       |                      |                           |    |                                                                                                    |  |  |  |
| Configuration editing is enabled. Future<br>changes will automatically be activated as you                                                        | Settings for FCUBSBranch                                                                               |                       |                      |                           |    |                                                                                                    |  |  |  |
| modify, add or delete items in this domain.                                                                                                    | Configuration Targets Mo                                                                               | nitoring Control      | Security Notes       |                           |    |                                                                                                    |  |  |  |
| Domain Structure                                                                                                    | General Connection Pool                                                                                | Oracle ONS T          | Transaction Diagn    | stics Identity Options    |    |                                                                                                    |  |  |  |
| base_domain<br>D=Environment<br>Deployments                                                                                                    | Save                                                                                                   |                       |                      |                           |    |                                                                                                    |  |  |  |
| B-Services<br>Security Realms<br>B-Interoperability<br>B-Diagnostics                                                                              | The connection pool within a JD<br>are created when the connection<br>Use this page to define the con- | n pool is registered, | usually when startin | g up WebLogic Server or v |    | then return to the pool. The connection pool and the connections within it a source to a new target.                                                                                                    |  |  |  |
| ta biagnosocs                                                                                                    | Cise ons page to denne the con                                                                         | -                     |                      | 0:1010:KERDEV3            |    | te URL of the database to connect to. The format of the URL varies by JDBC<br>iver. More Info                                                                                                    |  |  |  |
|                                                                                                    | 🏀 Driver Class Name:                                                                                   | oracle.jdbc.:         | xa.client.OracleX    | ADataSource               | da | he full package name of JDBC driver dass used to create the physical<br>stabase connections in the connection pool. (Note that this driver class must<br>in the classpath of any server to which it is deployed.) More Info |  |  |  |
| How do I     Configure testing options for a JDBC data source                                                                                     | Properties:<br>user=FC1131IUT                                                                          |                       |                      |                           | ph | ie list of properties passed to the JDBC driver that are used to create<br>sysical database connections. For example: server-adbserver1. List each<br>operty=value pair on a separate line. More Info                       |  |  |  |
| <ul> <li>Configure the statement cache for a JDBC<br/>connection pool</li> <li>Configure credential mapping for a JDBC data<br/>source</li> </ul> |                                                                                                    |                       |                      |                           |    |                                                                                                    |  |  |  |
| System Status                                                                                                    | System Properties:                                                                                     |                       |                      |                           | to | he list of System Properties names passed to the JDBC driver that are used<br>create physical database connections. For example: server=dbserver1. List<br>ch property-walke pair on a searate line. Wore Info              |  |  |  |
| Falled (0) Critical (0)                                                                                                    |                                                                                                    |                       |                      |                           |    |                                                                                                    |  |  |  |
| Overloaded (0)                                                                                                    |                                                                                                    |                       |                      |                           |    |                                                                                                    |  |  |  |
| Warning (0)                                                                                                    | 🚱 Password:                                                                                            | •••••                 | ••••••               |                           |    | te password attribute passed to the JDBC driver when creating physical<br>tabase connections. More Info                                                                                                    |  |  |  |
|                                                                                                    | Confirm Password:                                                                                      | •••••                 | ••••••               |                           |    |                                                                                                    |  |  |  |

5. Change the password. Use the following fields:

#### Password

Specify the new password

#### Confirm Password

Specify the new password again

- 6. Click 'Save'.
- 7. To test the data source, select 'Monitoring' tab and select 'Testing' tab under it.
- 8. Select the target server and click 'Test Data Source'.
- 9. The screen displays a message confirming successful testing.

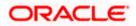

|                                                                                                    | dministration Console                                                                                                    | Q                                           |  |  |  |  |  |
|----------------------------------------------------------------------------------------------------|----------------------------------------------------------------------------------------------------|---------------------------------------------|--|--|--|--|--|
| Change Center                                                                                                    | 🔒 Home Lag Out Preferences 🔤 Record Help                                                                                                    | Welcome, weblogic Connected to: base_domain |  |  |  |  |  |
| View changes and restarts<br>Configuration editing is enabled. Future<br>changes will automatically be activated as you<br>modify, add or delete items in this domain. | Home >Summary of Servers >Summary of JDBC Data Sources >FCUBSBranch<br>Messages                                                             |                                             |  |  |  |  |  |
| Domain Structure base_domain  Greenvironment                                                                                                    | Configuration Targets Monitoring Control Security Notes                                                                                     |                                             |  |  |  |  |  |
|                                                                                                    | Use this page to test database connections in this JOBC data source.  Customize this table Test Data Source (Filtered - More Columns Exist) |                                             |  |  |  |  |  |
| How do L.                                                                                                    | Test Data Source                                                                                                    | Showing 1 to 1 of 1 Previous   Next State   |  |  |  |  |  |
| Test JDBC data sources     Configure testing options for a JDBC data     source                                                                                        | Test Data Source                                                                                                    | Running Showing ito 10f1 Previous   Next    |  |  |  |  |  |

- 10. Once you get the message, restart the application server.
- 11. Start Oracle FLEXCUBE. Log in to Oracle FLEXCUBE and test whether the change was successful.

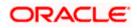

# 4. Changing Passwords in IBM Websphere

# 4.1 Introduction

This chapter describes the methods of changing passwords of data sources from IBM Websphere application server.

# 4.2 Changing Host Schema Password

This section explains the method to change the password of Oracle FLEXCUBE Host schema in IBM Websphere application server. If you change the host schema password, you also need to change the passwords of the data sources pointing to the host schema.

## 4.2.1 Prerequisites

Before you change and test the passwords of the data sources, ensure that the following activities are completed:

- 1. Determine the downtime for the password change and test activities
- 2. Inform all concerned users and groups
- 3. Ensure that all users have logged out of Oracle FLEXCUBE system
- 4. Stop the target server to which the data sources point.
- 5. Stop Oracle FLEXCUBE application

This completes the prerequisites.

### 4.2.2 Changing Host Schema Password

You need to change the password of Host Schema data source. Follow the steps given below.

1. Login to IBM Websphere application server

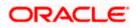

| Integrated Solutions Console Welcome admin                                                                                                    |                                                                                                    | Help   Logout                                                                                                    |
|----------------------------------------------------------------------------------------------------|----------------------------------------------------------------------------------------------------|----------------------------------------------------------------------------------------------------|
| View: All tasks                                                                                                    | Cell=DDHP0520Node01Cell, Profile=AppSrv01                                                                                                    | Close page                                                                                                    |
| = Welcome                                                                                                    | Global security                                                                                                    | 2 -                                                                                                    |
| Guided Activities                                                                                                    | Global security                                                                                                    |                                                                                                    |
| Servers                                                                                                    |                                                                                                    | y policy. This security configuration applies to the security policy for all administrative                                                                                                    |
| Applications                                                                                                    | functions and is used as a default security policy for user applications. Securi<br>applications.                                                                                                    | ty domains can be defined to override and customize the security policies for user                                                                                                    |
| Services                                                                                                    |                                                                                                    |                                                                                                    |
| Resources                                                                                                    | Security Configuration Wizard Security Configu                                                                                                    | uration Report                                                                                                    |
| Security         Clobal security         Security domains         Administrative Authorization Groups         SEcurity domains         Security auditing         Benvironment         System administration         Users and Groups         Brokitoping         Brokitoping         Bookering         Brokitoping         Brokitoping | Administrative security <ul> <li>Administrative security</li> <li>Administrative scourcles.</li> <li>Administrative scourcles.</li> <li>Administrative subtantication.</li> </ul> Application security <ul> <li>Administrative subtantication.</li> </ul> Application security <ul> <li>Inable application security</li> <li>Java 2 security</li> <li>Use Java 2 security to restrict application access to local resources.</li> <li>Wern if applications are granted custom permissions</li> <li>Restrict access to resource authentication data</li> </ul> <ul> <li>User account repository</li> <li>Current realm definitions</li> <li>Federated repositories</li> <li>Configure</li> <li>Set as current</li> </ul> <ul> <li>Apply</li> <li>Reset</li> </ul> | Authentication         Authentication mechanisms and expiration <ul> <li>LTPA.</li> <li>Kerberos and LTPA</li> <li>(This function is currently disabled. See the IBM Support site for possible future updates.)</li> <li>Karacca configuration</li> <li>SWAM (depretated): No authenticated communication between servers</li> </ul> <li>Authentication cache setting.</li> <li>Web and SIP security</li> <li>RML/IIOP security</li> <li>Java Authentication and Authorization Service</li> <li><u>System Isoina</u>.</li> <li>Use realm-qualified user in Authorization Service (JAAS) login configurations that are used by system resources including the authentication more the defraging coordigurations because dating so might cause applications to fail.</li> |

2. Go to Security > Global Security > Java Authentication and Authorization Schema > J2C Authentication Data.

| Integrated Solutions Console Welcome                                              |                                                |                                            | Help   Logout   |                                                             |
|-----------------------------------------------------------------------------------|------------------------------------------------|--------------------------------------------|-----------------|-------------------------------------------------------------|
| View: All tasks                                                                   | Cell=IPL189DORNode06Cell, Profile=AppSrv0      | 5                                          |                 | Close page                                                  |
| = Welcome                                                                         | Global security                                |                                            | 2 -             | Help –                                                      |
| Guided Activities                                                                 | Global security > JAAS - J2C authentication    | data                                       |                 | Field help                                                  |
| Servers                                                                           | Specifies a list of user identities and passwo |                                            | use.            | For field help information,<br>select a field label or list |
| <ul> <li>Server Types</li> <li>WebSphere application servers</li> </ul>           | Prefix new alias names with the node n         | ame of the cell (for compatibility with ea | rlier releases) | marker when the help<br>cursor is displayed.                |
| <ul> <li>WebSphere MQ servers</li> <li>Web servers</li> </ul>                     | Apply                                          |                                            |                 | Page help<br>More information about<br>this page            |
| Applications                                                                      | Preferences                                    |                                            |                 | Command Assistance                                          |
| Services                                                                          | New Delete                                     |                                            |                 | View administrative                                         |
| Resources                                                                         |                                                |                                            |                 | scripting command for last<br>action                        |
| Security                                                                          | 66***                                          |                                            |                 |                                                             |
| = Global security                                                                 | Select Alias 🗇                                 | User ID 🗇                                  | Description 🗘   |                                                             |
| <ul> <li>Security domains</li> <li>Administrative Authorization Groups</li> </ul> | You can administer the following resources     | 1                                          |                 |                                                             |
| <ul> <li>SSL certificate and key management</li> </ul>                            | IPL189DORNode06/LA1465R2                       | LA1465R2                                   | LA1465R2        |                                                             |
| <ul><li>Security auditing</li><li>Bus security</li></ul>                          | Total 1                                        |                                            |                 |                                                             |
| Environment                                                                       |                                                |                                            |                 |                                                             |
| System administration                                                             |                                                |                                            |                 |                                                             |
| Users and Groups                                                                  |                                                |                                            |                 |                                                             |
| Monitoring and Tuning                                                             |                                                |                                            |                 |                                                             |
|                                                                                   |                                                |                                            |                 |                                                             |
| Service integration                                                               |                                                |                                            |                 |                                                             |
| H UDDI                                                                            |                                                |                                            |                 |                                                             |
|                                                                                   |                                                |                                            |                 |                                                             |

3. You will notice a table showing the list of JDBC sources. Choose the node used by host schema data source.

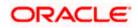

| Integrated Solutions Console Welcome                                                                                                    | Help   Logout                                                                                                    |                                                                                                    |
|----------------------------------------------------------------------------------------------------|----------------------------------------------------------------------------------------------------|----------------------------------------------------------------------------------------------------|
| View: All tasks                                                                                                    | Cell=IPL189DORNode06Cell, Profile=AppSrv06                                                                                                    | Close page                                                                                                    |
| <ul> <li>Welcome</li> <li>☐ Guided Activities</li> <li>☐ Server Types</li> <li>■ WebSphere Application servers</li> <li>■ WebSphere Mg servers</li> <li>■ Web servers</li> </ul> | Clobal security     2AA5 - 32C authentication data > IPL199DORNode06/LA1465R2       Specifies all stor fuser identities and passwords for Java(TM) 2 connector security to use.       General Properties <ul> <li>Alias</li> <li>[PL:IS9DORNode06/LA1465R2</li> <li>User 10</li> </ul> | Help –<br>Field help information,<br>select a field label or list<br>marker when the help<br>cursor is displayed.<br>Page help<br>More information about<br>this sace |
| Applications     Services                                                                                                    | LA1465R2<br>+ Password                                                                                                    | Command Assistance<br>View administrative                                                                                                    |
|                                                                                                    |                                                                                                    | scripting command for last<br>action                                                                                                    |
| Security Global security Global security Security domains Administrative Authorization Groups SSL certificate and key management Security auditing Bus security                  | Description LA1465R2 Apply OK Reset Cancel                                                                                                    |                                                                                                    |
| Environment                                                                                                    |                                                                                                    |                                                                                                    |
| E System administration                                                                                                    |                                                                                                    |                                                                                                    |
| ■ Users and Groups                                                                                                    |                                                                                                    |                                                                                                    |
| Monitoring and Tuning                                                                                                    |                                                                                                    |                                                                                                    |
| Troubleshooting                                                                                                    |                                                                                                    |                                                                                                    |
| E Service integration                                                                                                    |                                                                                                    |                                                                                                    |
| E UDDI                                                                                                    |                                                                                                    |                                                                                                    |

4. Specify the new password and click 'Apply' button. Click 'OK'.

## 4.2.3 Testing Host Schema Password Change

You need to test whether the data source password change was successful. Follow the steps given below.

- 1. Login to IBM Websphere application server
- 2. Go to Home > Resources > JDBC >Data Sources. You will notice a table that contains the list of all data sources created in the application server.
- 3. Select the data source *jdbc/fcjdevDS*.
- 4. Select 'Test Connection' tab.
- 5. The screen displays a message confirming successful testing.

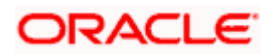

| Integrated Solutions Console Welcome                                                                       |             |                              |                                                |                                                |                            | Help   Logout                    | <b>i B</b> M                                  |
|----------------------------------------------------------------------------------------------------|-------------|------------------------------|------------------------------------------------|------------------------------------------------|----------------------------|----------------------------------|-----------------------------------------------|
| View: All tasks                                                                                            | Cell=IPL189 | DORNode06Cell,               | Profile=AppSrv06                               |                                                |                            |                                  | Close page                                    |
| = Welcome                                                                                                  | Data source | s                            |                                                |                                                |                            | 2 -                              | . Help                                        |
| Guided Activities                                                                                          |             | E Messa                      |                                                |                                                |                            |                                  | Field help                                    |
| Servers                                                                                                    |             |                              | -                                              | eration for data source LATAM on server se     | rueri at eode              |                                  | For field help inform                         |
| Server Types                                                                                               |             |                              | 89DORNode06 was su                             |                                                | iver at node               |                                  | select a field label of<br>marker when the he |
| <ul> <li>Server Types</li> <li>WebSphere application servers</li> </ul>                                    |             |                              |                                                |                                                |                            |                                  | cursor is displayed.                          |
| <ul> <li>WebSphere MQ servers</li> </ul>                                                                   | Data sou    | rces                         |                                                |                                                |                            |                                  | Page help                                     |
| <ul> <li>Web servers</li> </ul>                                                                            | Use this    | page to edit the             | settings of a datasou                          | rce that is associated with your selected JD   | BC provider. Th            | e datasource obiect supplies     | More information at<br>this page              |
| Applications                                                                                               | your app    | ication with conn            | ections for accessing<br>ore general informati | the database. Learn more about this task       | in a guided acti-          | vity. A guided activity provides |                                               |
| Applications     Services                                                                                  |             | : =All scopes                | iore general informati                         | on about the topic.                            |                            |                                  | Command Assistan                              |
|                                                                                                    | E Scope     | : =All scopes                |                                                |                                                |                            |                                  | scripting command                             |
| Resources                                                                                                  |             |                              |                                                | resource definition is visible. For detailed i | information on             |                                  | action                                        |
| Schedulers                                                                                                 |             | what scope is ar             | nd how it works, <u>see t</u>                  | he scope settings help.                        |                            |                                  |                                               |
| Object pool managers     JMS                                                                               |             | All scopes                   |                                                | ~                                              |                            |                                  |                                               |
|                                                                                                    | I Prefer    |                              |                                                |                                                |                            |                                  |                                               |
| = JDBC providers                                                                                           |             |                              |                                                |                                                |                            |                                  |                                               |
| = Data sources                                                                                             | New         | Delete Test c                | onnection Manag                                | je state                                       |                            |                                  |                                               |
| <ul> <li>Data sources (WebSphere Application Server<br/>V4)</li> </ul>                                     | DD          | ***<br>*                     |                                                |                                                |                            |                                  |                                               |
| Resource Adapters                                                                                          | Select N    | ame 🔿                        | JNDI name 🖒                                    | Scope 🗘                                        | Provider 🔿                 | Description 🔅 Category 🔅         |                                               |
| Asynchronous beans                                                                                         | You can     | administer the f             | ollowing resources:                            |                                                |                            |                                  |                                               |
| Cache instances     Mail                                                                                   |             | efault                       | DefaultDatasource                              | Node=IPL189DORNode06.Server=server1            | Derby JDBC                 | Datasource                       |                                               |
| EL Mail                                                                                                    |             | atasource                    |                                                |                                                | Provider                   | for the<br>WebSphere             |                                               |
| Resource Environment                                                                                       |             |                              |                                                |                                                |                            | Default                          |                                               |
|                                                                                                    |             |                              |                                                |                                                |                            | Application                      |                                               |
| Security     Global security                                                                               |             | CUBS Branch<br>atasource     | jdbc/fcjBranchDS                               | Node=IPL189DORNode06,Server=server1            | Oracle JDBC<br>Driver (XA) | New JDBC<br>Datasource           |                                               |
| <ul> <li>Global security</li> <li>Security domains</li> <li>Administrative Authorization Groups</li> </ul> |             | CUBS Scheduler<br>ata source | jdbc/fcjSchedulerDS                            | Node=IPL189DORNode06,Server=server1            | Oracle JDBC<br>Driver (XA) | New JDBC<br>Datasource           |                                               |
| <ul> <li>SSL certificate and key management</li> <li>Security auditing</li> </ul>                          |             | LEXTEST.WORLD<br>ateway      | FLEXTEST.WORLD                                 | Node=IPL189DORNode06,Server=server1            | Oracle JDBC<br>Driver (XA) | New JDBC<br>Datasource           |                                               |
| Bus security                                                                                               |             | ATAM                         | jdbc/fcjdevDS                                  | Node=IPL189DORNode06,Server=server1            | LA1465R2                   | New JDBC<br>Datasource           |                                               |
| Environment                                                                                                | Total 5     |                              |                                                |                                                |                            |                                  |                                               |
| System administration                                                                                      |             |                              |                                                |                                                |                            |                                  |                                               |
| Users and Groups                                                                                           |             |                              |                                                |                                                |                            |                                  |                                               |
| Monitoring and Tuning                                                                                      |             |                              |                                                |                                                |                            |                                  |                                               |
| ⊞ Troubleshooting                                                                                          |             |                              |                                                |                                                |                            |                                  |                                               |
| Service integration                                                                                        |             |                              |                                                |                                                |                            |                                  |                                               |
|                                                                                                    |             |                              |                                                |                                                |                            |                                  |                                               |

- 6. Once you get the message, restart the application server.
- 7. Start Oracle FLEXCUBE. Log in and test whether the change was successful.

# 4.3 Changing Scheduler Data Source Password

After changing the host schema password, you need to change the password of scheduler data source.

### 4.3.1 Prerequisites

Before you change the password of scheduler data source, ensure that the following activities are completed:

- 1. Determine the down time for the password change activity.
- 2. Inform all concerned users and groups.
- 3. Ensure that all users have logged out of Oracle FLEXCUBE system.
- 4. Stop Oracle FLEXCUBE application.
- 5. Stop the target server to which the data sources point.

This completes the prerequisites.

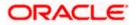

## 4.3.2 Changing Scheduler Data Source Password

You need to change the password of Host Schema data source. Follow the steps given below.

1. Login to IBM Websphere application server

| Integrated Solutions Console Welcome admin                                                                          |                                                                                                    | Help   Logout                                                                                                    |  |  |  |
|----------------------------------------------------------------------------------------------------|----------------------------------------------------------------------------------------------------|----------------------------------------------------------------------------------------------------|--|--|--|
|                                                                                                    | Cell=DDHP0520Node01Cell, Profile=AppSrv01                                                                                     |                                                                                                    |  |  |  |
| View: All tasks                                                                                                    | Global security                                                                                                    | cione paga                                                                                                    |  |  |  |
| = Welcome                                                                                                    | Global security                                                                                                    | 4-                                                                                                    |  |  |  |
| Guided Activities                                                                                                   | Global security                                                                                                    |                                                                                                    |  |  |  |
| Servers                                                                                                    | Use this panel to configure administration and the default application securit                                                | y policy. This security configuration applies to the security policy for all administrative<br>ty domains can be defined to override and customize the security policies for user                                                                                                    |  |  |  |
| Applications                                                                                                    | applications.                                                                                                    | cy domains can be defined to override and costomize the secondy policies for user                                                                                                    |  |  |  |
| E Services                                                                                                    |                                                                                                    |                                                                                                    |  |  |  |
| E Resources                                                                                                    | Security Configuration Wizard Security Configu                                                                                | ration Report                                                                                                    |  |  |  |
| E Security                                                                                                    | Administrative security                                                                                                    |                                                                                                    |  |  |  |
| Global security     Security domains     Administrative Authorization Groups     SSL certificate and key management | Enable administrative security = Administrative user roles<br>= Administrative croup roles<br>= Administrative authentication | Authentication mechanisms and expiration           Image: Image: I     |  |  |  |
| Security auditing Bus security Environment                                                                          | Application security  Enable application security                                                                             | (This function is currently disabled. See the IBM Support site for<br>possible future updates.)<br>Kerberos configuration                                                                                                    |  |  |  |
| Environment      System administration                                                                              | Java 2 security                                                                                                    | SWAM (deprecated): No authenticated communication between servers                                                                                                    |  |  |  |
|                                                                                                    | Use Java 2 security to restrict application access to local resources                                                         | Authentication cache settings                                                                                                    |  |  |  |
| Users and Groups                                                                                                    | Warn if applications are granted custom permissions                                                                           | Web and SIP security                                                                                                    |  |  |  |
| Monitoring and Tuning                                                                                               | Restrict access to resource authentication data                                                                               | RMI/IIOP security                                                                                                    |  |  |  |
| Troubleshooting                                                                                                    | User account repository                                                                                                    | Java Authentication and Authorization Service                                                                                                    |  |  |  |
| E Service integration                                                                                               | Current realm definition                                                                                                    | <ul> <li>Application logins</li> <li>System logins</li> </ul>                                                                                                    |  |  |  |
| I UDDI                                                                                                    | Federated repositories                                                                                                    | = J2C authentication data<br>Specifies a list of Javb(TM) Authentication and                                                                                                    |  |  |  |
|                                                                                                    | Available realm definitions           Federated repositories         Configure         Set as current                         | Use realm-qualified user naAuthorization Service (JAAS) logic configurations that are<br>used by system resources including the authentication<br>mechanism, principal mapping, and redential mapping. Available                                                                                                    |  |  |  |
|                                                                                                    |                                                                                                    | Security domains     Control reporting and the security domains     Security domains     Security domains |  |  |  |
|                                                                                                    | Apply Reset                                                                                                    |                                                                                                    |  |  |  |

2. Go to Security > Global Security > Java Authentication and Authorization Schema > J2C Authentication Data.

| Integrated Solutions Console Welcome                                                                |                                                |           | Help   Logout |                                                             |
|----------------------------------------------------------------------------------------------------|------------------------------------------------|-----------|---------------|-------------------------------------------------------------|
| View: All tasks                                                                                     | Cell=IPL189DORNode06Cell, Profile=AppSrv0      | 5         |               | Close page                                                  |
| = Welcome                                                                                           | Global security                                |           | 2             | – Help –                                                    |
| Guided Activities                                                                                   | Global security > JAAS - J2C authentication    | data      |               | Field help                                                  |
| Servers                                                                                             | Specifies a list of user identities and passwo |           | 1154          | For field help information,<br>select a field label or list |
| Server Types WebSphere application servers WebSphere MQ servers Web servers Web servers             | Prefix new alias names with the node n         |           |               | Page help<br>More information about<br>this page            |
| Applications                                                                                        | Preferences                                    |           |               | Command Assistance                                          |
| ⊞ Services                                                                                          | New Delete                                     |           |               | View administrative                                         |
| H Resources                                                                                         |                                                |           |               | scripting command for last<br>action                        |
| E Security                                                                                          |                                                |           |               |                                                             |
| = Global security                                                                                   | Select Alias 💠                                 | User ID 🗇 | Description 🗇 |                                                             |
| = Security domains                                                                                  | You can administer the following resources     | 1         |               |                                                             |
| <ul> <li>Administrative Authorization Groups</li> <li>SSL certificate and key management</li> </ul> | IPL189DORNode06/LA1465R2                       | LA1465R2  | LA1465R2      |                                                             |
| <ul> <li>Socientificate and key management</li> <li>Security auditing</li> </ul>                    | Total 1                                        |           |               |                                                             |
| = Bus security                                                                                      | Total 1                                        |           |               |                                                             |
| Environment                                                                                         |                                                |           |               |                                                             |
| E System administration                                                                             |                                                |           |               |                                                             |
| E Users and Groups                                                                                  |                                                |           |               |                                                             |
| Monitoring and Tuning                                                                               |                                                |           |               |                                                             |
| ■ Troubleshooting                                                                                   |                                                |           |               |                                                             |
| E Service integration                                                                               |                                                |           |               |                                                             |
| E UDDI                                                                                              |                                                |           |               |                                                             |
|                                                                                                    |                                                |           |               |                                                             |
|                                                                                                    |                                                |           |               |                                                             |
|                                                                                                    |                                                |           |               |                                                             |
|                                                                                                    |                                                |           |               |                                                             |
|                                                                                                    |                                                |           |               |                                                             |
|                                                                                                    |                                                |           |               |                                                             |
|                                                                                                    |                                                |           |               |                                                             |
|                                                                                                    |                                                |           |               |                                                             |
|                                                                                                    |                                                |           |               |                                                             |
|                                                                                                    |                                                |           |               |                                                             |
|                                                                                                    |                                                |           |               |                                                             |
|                                                                                                    |                                                |           |               |                                                             |
|                                                                                                    |                                                |           |               |                                                             |

3. You will notice a table listing of JDBC sources choose the node which is used by Oracle FLEXCUBE application.

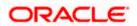

| Integrated Solutions Console Welcome                                                                                                    |                                                                                             | Help   Logout                                                                                    |
|----------------------------------------------------------------------------------------------------|---------------------------------------------------------------------------------------------|--------------------------------------------------------------------------------------------------|
| -                                                                                                    |                                                                                             |                                                                                                  |
| View: All tasks                                                                                                    | Cell=IPL189DORNode06Cell, Profile=AppSrv06                                                  | Close page                                                                                       |
| = Welcome                                                                                                    | Global security                                                                             | ? – Help –                                                                                       |
| E Guided Activities                                                                                                    | Global security > JAAS - J2C authentication data > IPL189DORNode06/LA1465R2                 | Field help                                                                                       |
| Servers                                                                                                    | Specifies a list of user identities and passwords for Java(TM) 2 connector security to use. | For field help information,<br>select a field label or list                                      |
| Server Types WebSphere application servers WebSphere MQ servers Web servers Web servers                                                                                                   | General Properties  Alias [DDLSBDDRNode06/LA1465R2  User ID                                 | markar when the help<br>cursor is displayed.<br>Page help<br>More information about<br>this case |
| Applications                                                                                                    | LA1465R2                                                                                    | Command Assistance                                                                               |
| Services                                                                                                    | * Password                                                                                  | View administrative<br>scripting command for last                                                |
| E Resources                                                                                                    | •••••                                                                                       | action                                                                                           |
| Security Global security Global security Global security Authorization Groups SSL certification Groups SSL certificate and key management SSL certificate and key management Bus accurity | LA145SR2                                                                                    |                                                                                                  |
| Environment                                                                                                    |                                                                                             |                                                                                                  |
| E System administration                                                                                                    |                                                                                             |                                                                                                  |
| 🗄 Users and Groups                                                                                                    |                                                                                             |                                                                                                  |
| Monitoring and Tuning                                                                                                    |                                                                                             |                                                                                                  |
| E Troubleshooting                                                                                                    |                                                                                             |                                                                                                  |
| Service integration                                                                                                    |                                                                                             |                                                                                                  |
| E UDDI                                                                                                    |                                                                                             |                                                                                                  |
|                                                                                                    |                                                                                             |                                                                                                  |

4. Specify the new password in the text field and click on Apply and then click on ok.

## 4.3.3 Testing Scheduler Data Source Password Change

You need to test whether the data source password change was successful. Follow the steps given below.

- 1. Login to IBM Websphere application server
- 2. Go to Home > Resources > JDBC>Data Sources. You will notice a table that contains the list of all data sources created in the application server.
- 3. Select the data source *jdbc/fcjSchedulerDS*.
- 4. Click 'Test connection' tab.
- 5. The screen displays a message confirming successful testing.

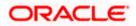

| Integrated Solutions Console Welcome                                                 |                              |                                               |                                                                                        |                            | Help   Logout          |            |                                                   |  |
|--------------------------------------------------------------------------------------|------------------------------|-----------------------------------------------|----------------------------------------------------------------------------------------|----------------------------|------------------------|------------|---------------------------------------------------|--|
| View: All tasks                                                                      | Cell=IPL189DORNode06Ce       | ell, Profile=AppSrv06                         |                                                                                        |                            |                        |            | Close page                                        |  |
|                                                                                      | Data sources                 |                                               |                                                                                        |                            |                        | 3          | Help                                              |  |
| = Welcome                                                                            |                              |                                               |                                                                                        |                            |                        |            | incip.                                            |  |
| Guided Activities                                                                    | 🗄 Mes                        | sages                                         |                                                                                        |                            |                        |            | Field help<br>For field help informat             |  |
| Servers                                                                              |                              | The test connection op<br>node IPL189DORNode( | eration for data source FCUBS Scheduler Da                                             | ata source on se           | erver server1          |            | select a field label or l<br>marker when the help |  |
| E Server Types                                                                       | at                           | schole relissionideo was succession           |                                                                                        |                            |                        |            |                                                   |  |
| WebSphere application servers                                                        |                              |                                               |                                                                                        |                            |                        |            |                                                   |  |
| <ul> <li>WebSphere MQ servers</li> <li>Web servers</li> </ul>                        | Data sources                 |                                               |                                                                                        |                            |                        |            | Page help<br>More information above               |  |
| = webservers                                                                         |                              |                                               | ince that is associated with your selected JD the database. Learn more about this task |                            |                        |            | this page                                         |  |
| Applications                                                                         | a list of task steps and     |                                               |                                                                                        | and a general activ        |                        | , promosa  | Command Assistance                                |  |
| E Services                                                                           | Scope: =All scopes           |                                               |                                                                                        |                            |                        |            | View administrative                               |  |
| Resources                                                                            | C                            |                                               | resource definition is visible. For detailed i                                         |                            |                        |            | scripting command for<br>action                   |  |
| = Schedulers                                                                         |                              |                                               | he scope settings help.                                                                | information on             |                        |            |                                                   |  |
| <ul> <li>Object pool managers</li> </ul>                                             | All scopes                   |                                               | ~                                                                                      |                            |                        |            |                                                   |  |
| I JMS                                                                                | An scopes                    |                                               |                                                                                        |                            |                        |            |                                                   |  |
| I JDBC                                                                               | Preferences                  |                                               |                                                                                        |                            |                        |            |                                                   |  |
| <ul> <li>JDBC providers</li> <li>Data sources</li> </ul>                             | New Delete Test              | connection Mana                               | ne state                                                                               |                            |                        |            |                                                   |  |
| <ul> <li>Data sources</li> <li>Data sources (WebSphere Application Server</li> </ul> |                              | )(                                            |                                                                                        |                            |                        |            |                                                   |  |
| V4)                                                                                  |                              |                                               |                                                                                        |                            |                        |            |                                                   |  |
| Resource Adapters                                                                    | Select Name 🔿                | JNDI name 🖒                                   | Scope A                                                                                | Provider 🔿                 | Description 🔿          | Category A |                                                   |  |
|                                                                                      | You can administer the       |                                               |                                                                                        | ~                          |                        |            |                                                   |  |
| ■ Cache instances                                                                    | Default                      | DefaultDatasource                             | Node=TPI 189DQ8Node05.Server=server1                                                   | Darky 1000                 | Datasource             |            |                                                   |  |
| 🗄 Mail                                                                               | Datasource                   | DeraultDatasource                             | Node=IPLI89DOKNOde06,Server=server1                                                    | Provider                   | for the                |            |                                                   |  |
|                                                                                      |                              |                                               |                                                                                        |                            | WebSphere              |            |                                                   |  |
| Resource Environment                                                                 |                              |                                               |                                                                                        |                            | Application            |            |                                                   |  |
| Global security                                                                      | E FCUBS Branch<br>Datasource | jdbc/fcjBranchDS                              | Node=IPL189DORNode06,Server=server1                                                    | Oracle JDBC<br>Driver (XA) | New JDBC<br>Datasource |            |                                                   |  |
| Security domains     Administrative Authorization Groups                             | ECUBS Schedule               | g jdbc/fcjSchedulerDS                         | Node=IPL189DORNode06,Server=server1                                                    | Oracle JDBC<br>Driver (XA) | New JDBC<br>Datasource |            |                                                   |  |
| <ul> <li>SSL certificate and key management</li> </ul>                               | FLEXTEST.WORL                | D FLEXTEST, WORLD                             | Node=IPL189DORNode06,Server=server1                                                    | Oracle JDBC<br>Driver (XA) | New JDBC<br>Datasource |            |                                                   |  |
| <ul> <li>Security auditing</li> <li>Bus security</li> </ul>                          |                              | jdbc/fcjdevDS                                 | Node=IPL189DORNode06,Server=server1                                                    |                            | New JDBC<br>Datasource |            |                                                   |  |
| Environment                                                                          | Total 5                      |                                               |                                                                                        |                            | Datasource             |            |                                                   |  |
| System administration                                                                | Totaro                       |                                               |                                                                                        |                            |                        |            |                                                   |  |
| Users and Groups                                                                     |                              |                                               |                                                                                        |                            |                        |            |                                                   |  |
|                                                                                      |                              |                                               |                                                                                        |                            |                        |            |                                                   |  |
| Monitoring and Tuning                                                                |                              |                                               |                                                                                        |                            |                        |            |                                                   |  |

- 6. Once you get the message, restart the application server.
- 7. Start Oracle FLEXCUBE. Log in and test whether the change was successful.

# 4.4 Changing ELCM Data Source Password

### 4.4.1 Prerequisites

Before you change the password of scheduler data source, ensure that the following activities are completed:

- 1. Determine the down time for the password change activity.
- 2. Inform all concerned users and groups.
- 3. Ensure that all users have logged out of Oracle FLEXCUBE system
- 4. Stop Oracle FLEXCUBE application
- 5. Stop the target server to which the data sources point.

This completes the prerequisites.

### 4.4.2 Changing ELCM Data Source Password

You need to change the password of Host Schema data source. Follow the steps given below.

1. Log in to IBM Websphere application server.

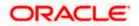

| <ul> <li>              Applications               Bessurces                  Bessurces               Security Configuration Wizard               Security Configuration Report                 Security               Security               Security               Administrative security                 Security               Security               Security               Administrative security               Administrative security               Administrative security               Administrative security               Administrative security               Administrative security               Administrative security               Administrative security               Administrative security               Administrative security               Authentication               Authentication               Authentication               Authentication               But security               ToA               ToA               Stacertity disabled. See the IBM Support site               Chinistrative security               Chinistrative security               Chinistrative security               Chinis function is currently disabled. See th</li></ul>                                                                                                    | Integrated Solutions Console Welcome admin                                                                                                    | Help   Logout                                                                                                    |
|----------------------------------------------------------------------------------------------------|----------------------------------------------------------------------------------------------------|----------------------------------------------------------------------------------------------------|
|                                                                                                    | View: All tasks                                                                                                    | Cell=DDHP0520Node01Cell, Profile=AppSrv01 Close                                                                                                    |
| Woods security       Woods security         B servers       B default security policy for user applications security policy. This security configuration applies to the security policy for a security policy. This security configuration applies to the security policy for a security policy. This security configuration applies to the security policy for a security policy. This security configuration applies to the security policy for a security policy. This security configuration applies to the security policy for a security policy. This security configuration applies to the security policy for a security policy. This security configuration applies to the security policy for a security configuration.         B security       B security         Global security       Security Configuration Wizard         Security domains       Administrative security         S Security domains       Administrative security         S Security domains       Security configuration Groups         S Security auditing       Application security         B us security       Application security         B us security       Security configuration decay relax.         B us security       Security auditing         B us security       Security         B us security       Security configuration security         B us security       Security configuration security         B us security       Security configuration security         B us security       Security configuration security <th>= Welcome</th> <th>Global security</th>                                                                                                    | = Welcome                                                                                                    | Global security                                                                                                    |
| Berners           Use this panel to configure administration and the default applications security policy. This security configuration applies to the security policy for a functions and is used as a default security policy for user applications. Security domains can be defined to override and customize the security policy for a security policy. This security configuration applies to the security policy for a security policy. This security configuration applies to the security policy for a security policy. This security configuration and is used as a default security policy for user applications. Security Configuration Report             B security           Security             B configurative authorization arroups           Administrative security             Security           Configuration Wizard             B configurative authorization arroups           Administrative security             Security domains           Administrative security             B us security           Application security             B us security           Configure to mainistrative             B us security           Configure to mainistrative             Configure to mainistrative authorization             Configure to mainistrative authorization             Security             Bus security                                                                                                    | ■ Guided Activities                                                                                                    | Global security                                                                                                    |
| B Applications     applications.     applications.     applications.     applications.     applications.     applications.     applications.     Security Configuration Wizard Security Configuration Report     Administrative security     administrative security     Administrative security     Administrat | E Servers                                                                                                    | Use this panel to configure administration and the default application security policy. This security configuration applies to the security policy for all adminis                                                                                                    |
| B Resources       Security Configuration Wizard       Security Configuration Report         □ Security       Administrative security       Administrative security       Administrative security         ■ Global security       Enable administrative security       Administrative user reles.       Authentication         ■ SSL-certificate and key management       ■ SSL-certificate and key management       ■ Administrative security       Administrative security       Authentication         ■ SSL-certificate and key management       ■ SSL-certification security       ■ Administrative subservication       ● LTDA.         ■ Bus security       ■ Certification security       ■ Certification security       ■ Certification security       ■ Certification security         ■ Bus security       ■ Certification security       ■ Certification security       ■ Certification security       ■ Certification         ■ Bus security       ■ Certification security       ■ Certification security       ■ Certification       ■ Certification         ■ Bus security       ■ Certification security       ■ Certification security       ■ Certification       ■ Certification                                                                                                    | Applications                                                                                                    |                                                                                                    |
| E Security         ■ Global security         ■ Global security         ■ Security domains         ■ Administrative security         ■ Administrative security         ■ Administrative security         ■ Administrative security         ■ Administrative security         ■ Administrative security         ■ Administrative security         ■ Administrative security         ■ Administrative security         ■ Administrative security         ■ Administrative security         ■ Administrative security         ■ Bur security         ■ State control         ■ State control                                                                                                    |                                                                                                    |                                                                                                    |
| Global security     Security domains     Security domains     Security domains     Security domains     Security domains     Security addition     Security addition     Security addition     Security     Security     Sec | ■ Resources                                                                                                    | Security Configuration Wizard Security Configuration Report                                                                                                    |
| III Environment         III System administration         III System administration         III User and Groups         III Noniticiting and Tuning         III Troubleshooting         III Service Integration         III Upp1         User account repositories         Available realm definitions         Federated repositories         Available realm definitions         Federated repositories         Vise realm qualified user na Authorization Service (MAS) loging on the daystem repositories including the mechanism, principal mapping, and realmants to cannot use the daystem repositories including the mechanism, principal mapping, and realmants to cannot the mechanism, principal mapping, and realmants to cannot the mechanism, principal mapping, and realmants to cannot the mechanism, principal mapping, and realmants to cannot the mechanism of the mechanism, principal mapping, and realmants to cannot the daystem resource and to cannot the mechanism, principal mapping, and realmants to cannot the dayster to cannot the mechanism, principal mapping, and realmants to cannot the dayster to cannot the dayster to cannot the                                                                                                    | Security     Security domains     Security domains     Administrative Authorization Groups     SSL certificate and key management     Security auditing     Bus security     Genvironment     Users and Groups     Users and Groups     Monitoring and Tuning     Troubleshooting     Service integration | Administrative security       Administrative user relat.         Image: Security       Administrative security:         Application security       Security         Image: Security       Application security         Image: Security       Security         Image: Security       Security         Image: Security Security       Security         Image: Security Security       Security Security         Image: Security Security       Security Security <t< th=""></t<> |

2. Go to Security > Global Security > Java Authentication and Authorization Schema > J2C Authentication Data.

| Integrated Solutions Console Welcome                                              |                                        |                                   | Help   Logo                      | ıt <b>İle Markanı</b> t                                     |
|-----------------------------------------------------------------------------------|----------------------------------------|-----------------------------------|----------------------------------|-------------------------------------------------------------|
| View: All tasks                                                                   | Cell=IPL189DORNode06Cell, Profile=     | AppSrv06                          |                                  | Close page                                                  |
| = Welcome                                                                         | Global security                        |                                   |                                  | ? – Help –                                                  |
| Guided Activities                                                                 | Global security > JAAS - J2C authe     | ntication data                    |                                  | Field help                                                  |
| E Servers                                                                         | Specifies a list of user identities an | d passwords for Java(TM) 2 connec | ctor security to use.            | For field help information,<br>select a field label or list |
| <ul> <li>Server Types</li> <li>WebSphere application servers</li> </ul>           | Prefix new alias names with th         | a node name of the cell (for comp | atibility with earlier releases) | marker when the help<br>cursor is displayed.                |
| <ul> <li>WebSphere MQ servers</li> <li>Web servers</li> </ul>                     | Apply                                  |                                   |                                  | Page help<br>More information about<br>this page            |
| Applications                                                                      | Preferences                            |                                   |                                  | Command Assistance                                          |
| E Services                                                                        | New Delete                             |                                   |                                  | View administrative<br>scripting command for last           |
| E Resources                                                                       |                                        |                                   |                                  | action                                                      |
| E Security                                                                        |                                        |                                   |                                  |                                                             |
| <ul> <li>Global security</li> <li>Security domains</li> </ul>                     | Select Alias 🔿                         | User ID 🛇                         | Description 🗘                    |                                                             |
| <ul> <li>Security domains</li> <li>Administrative Authorization Groups</li> </ul> | You can administer the following r     |                                   |                                  |                                                             |
| <ul> <li>SSL certificate and key management</li> </ul>                            | IPL189DORNode06/LA1465                 | R2 LA1465R2                       | LA1465R2                         |                                                             |
| <ul> <li>Security auditing</li> <li>Bus security</li> </ul>                       | Total 1                                |                                   |                                  |                                                             |
| Environment                                                                       |                                        |                                   |                                  |                                                             |
| System administration                                                             |                                        |                                   |                                  |                                                             |
| Users and Groups                                                                  |                                        |                                   |                                  |                                                             |
| Monitoring and Tuning                                                             |                                        |                                   |                                  |                                                             |
|                                                                                   |                                        |                                   |                                  |                                                             |
| Service integration                                                               |                                        |                                   |                                  |                                                             |
| E UDDI                                                                            |                                        |                                   |                                  |                                                             |
|                                                                                   |                                        |                                   |                                  |                                                             |

3. You will notice a table showing list of JDBC Sources choose the node which is been used by ELCM data source.

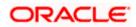

| Integrated Solutions Console Welcome                                                                | Help   Logout                                                                               |                                                             |
|----------------------------------------------------------------------------------------------------|---------------------------------------------------------------------------------------------|-------------------------------------------------------------|
| View: All tasks                                                                                     | Cell=IPL189DORNode06Cell, Profile=AppSrv06                                                  | Close page                                                  |
| = Welcome                                                                                           | Global security ? -                                                                         | Help –                                                      |
| Guided Activities                                                                                   | Global security > JAAS - J2C authentication data > IPL189DORNode06/LA1465R2                 | Field help                                                  |
| E Servers                                                                                           | Specifies a list of user identities and passwords for Java(TM) 2 connector security to use. | For field help information,<br>select a field label or list |
| Server Types                                                                                        | General Properties                                                                          | marker when the help<br>cursor is displayed.                |
| WebSphere application servers                                                                       | * Alias                                                                                     |                                                             |
| <ul> <li>WebSphere MQ servers</li> </ul>                                                            | IPL189DORNode06/LA1465R2                                                                    | Page help<br>More information about                         |
| <ul> <li>Web servers</li> </ul>                                                                     | * User ID                                                                                   | this page                                                   |
| Applications                                                                                        | LA1465R2                                                                                    | Command Assistance                                          |
| Services                                                                                            | * Password                                                                                  | View administrative<br>scripting command for last           |
| Resources                                                                                           | ••••••                                                                                      | action                                                      |
| E Security                                                                                          | Description<br>LA1465R2                                                                     |                                                             |
| <ul> <li>Global security</li> </ul>                                                                 |                                                                                             |                                                             |
| = Security domains                                                                                  |                                                                                             |                                                             |
| <ul> <li>Administrative Authorization Groups</li> <li>SSL certificate and key management</li> </ul> | Apply OK Reset Cancel                                                                       |                                                             |
| <ul> <li>SSL certificate and key management</li> <li>Security auditing</li> </ul>                   |                                                                                             |                                                             |
| = Bus security                                                                                      |                                                                                             |                                                             |
| Environment                                                                                         |                                                                                             |                                                             |
| System administration                                                                               |                                                                                             |                                                             |
| 🕑 Users and Groups                                                                                  |                                                                                             |                                                             |
| Monitoring and Tuning                                                                               |                                                                                             |                                                             |
| Troubleshooting                                                                                     |                                                                                             |                                                             |
| Service integration                                                                                 |                                                                                             |                                                             |
| E UDDI                                                                                              |                                                                                             |                                                             |
|                                                                                                    |                                                                                             |                                                             |
|                                                                                                    |                                                                                             |                                                             |
|                                                                                                    |                                                                                             |                                                             |
|                                                                                                    |                                                                                             |                                                             |
|                                                                                                    |                                                                                             |                                                             |
|                                                                                                    |                                                                                             |                                                             |

4. Specify the new password in the text field and click 'Apply'. Click 'OK'.

## 4.4.3 Testing ELCM Schema Password Change

You need to test whether the data source password change was successful. Follow the steps given below.

- 1. Log in to IBM Websphere application server.
- 2. Go to Home > Resources > JDBC > Data Sources. You will notice a table that contains the list of all data sources created in the application server.
- 3. Select the data source jdbc/fcjdevDS.
- 4. Select 'Test connection' tab.
- 5. The screen displays a message confirming successful testing.

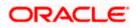

| Integrated Solutions Console Welcome                                                                |                                                                 |                                                                                 |                                                                   |                            | Help   Logout          |               | . 🔊 Tem                               |  |
|----------------------------------------------------------------------------------------------------|-----------------------------------------------------------------|---------------------------------------------------------------------------------|-------------------------------------------------------------------|----------------------------|------------------------|---------------|---------------------------------------|--|
|                                                                                                    | Cell=IPL189DORNode06Cell, Pr                                    | ofile=AppSrv06                                                                  |                                                                   |                            |                        |               | Close page                            |  |
| View: All tasks                                                                                     |                                                                 | 0110-2000                                                                       |                                                                   |                            |                        |               |                                       |  |
| = Welcome                                                                                           | Data sources                                                    |                                                                                 |                                                                   |                            |                        | 2 -           | Help                                  |  |
| Guided Activities                                                                                   | 🖂 Message                                                       | s                                                                               |                                                                   |                            |                        |               | Field help<br>For field help informat |  |
| E Servers                                                                                           | 📴 The t                                                         | I The test connection operation for data source LATAM on server server1 at node |                                                                   |                            |                        |               |                                       |  |
| E Server Types                                                                                      | IPL1890                                                         | IPL189DORNode06 was successful.                                                 |                                                                   |                            |                        |               |                                       |  |
| <ul> <li>WebSphere application servers</li> </ul>                                                   |                                                                 |                                                                                 |                                                                   |                            |                        |               |                                       |  |
| WebSphere MQ servers                                                                                | Data sources                                                    |                                                                                 |                                                                   |                            |                        |               | Page help                             |  |
| = Web servers                                                                                       |                                                                 |                                                                                 | rce that is associated with your selected JD                      |                            |                        |               | More information abo<br>this page     |  |
| Applications                                                                                        | your application with connecti<br>a list of task steps and more |                                                                                 | the database. Learn more about this task i<br>on about the topic. | in a <u>quided activ</u>   | ity. A guided acti     | vity provides |                                       |  |
| Services                                                                                            | Scope: =All scopes                                              | general monther                                                                 |                                                                   |                            |                        |               | Command Assistance                    |  |
|                                                                                                    |                                                                 |                                                                                 |                                                                   |                            |                        |               | scripting command for                 |  |
| E Resources                                                                                         |                                                                 |                                                                                 | resource definition is visible. For detailed i                    | nformation on              |                        |               | action                                |  |
| = Schedulers                                                                                        | what scope is and i                                             | now it works, see th                                                            | he scope settings help.                                           |                            |                        |               |                                       |  |
| Object pool managers     Ims                                                                        | All scopes                                                      |                                                                                 | ~                                                                 |                            |                        |               |                                       |  |
| E IDBC                                                                                              |                                                                 |                                                                                 |                                                                   |                            |                        |               |                                       |  |
| = JDBC providers                                                                                    | Preferences                                                     |                                                                                 |                                                                   |                            |                        |               |                                       |  |
| Data sources                                                                                        | New Delete Test connection Manage state                         |                                                                                 |                                                                   |                            |                        |               |                                       |  |
| <ul> <li>Data sources (WebSphere Application Server</li> </ul>                                      |                                                                 |                                                                                 |                                                                   |                            |                        |               |                                       |  |
| ∨4)                                                                                                 |                                                                 |                                                                                 |                                                                   |                            |                        |               |                                       |  |
| Resource Adapters                                                                                   | Select Name 🔿 🦪                                                 | IDI name 🖒                                                                      | Scope 🖒                                                           | Provider ①                 | Description 🔿          | Category A    |                                       |  |
| E Asynchronous beans                                                                                | You can administer the follo                                    | ×                                                                               |                                                                   |                            |                        |               |                                       |  |
| E Cache instances                                                                                   |                                                                 | -                                                                               |                                                                   |                            | Datasource             |               |                                       |  |
| 🗄 Mail                                                                                              | Default Datasource                                              | efaultDatasource                                                                | Node=IPL189DORNode06,Server=server1                               | Provider                   | for the                |               |                                       |  |
| 1 URL                                                                                               |                                                                 |                                                                                 |                                                                   |                            | WebSphere              |               |                                       |  |
| Resource Environment                                                                                |                                                                 |                                                                                 |                                                                   |                            | Default<br>Application |               |                                       |  |
| E Security                                                                                          | ECUBS Branch jd                                                 | lbc/fcjBranchDS                                                                 | Node=IPL189DORNode06,Server=server1                               | Oracle JDBC<br>Driver (XA) | New JDBC<br>Datasource |               |                                       |  |
| <ul> <li>Global security</li> </ul>                                                                 |                                                                 | bc/fciSchedulerDS                                                               | Node=IPL189DORNode06,Server=server1                               |                            | New JDBC               |               |                                       |  |
| <ul> <li>Security domains</li> <li>Administrative Authorization Groups</li> </ul>                   | Data source                                                     | our sponeourer Do                                                               | inest in stopper induced oper tel-server I                        | Driver (XA)                | Datasource             |               |                                       |  |
| <ul> <li>Administrative Authorization Groups</li> <li>SSL certificate and key management</li> </ul> | FLEXTEST.WORLD F                                                | LEXTEST.WORLD                                                                   | Node=IPL189DORNode06,Server=server1                               | Oracle JDBC                | New JDBC               |               |                                       |  |
| <ul> <li>Societational and key management</li> <li>Security auditing</li> </ul>                     | gateway                                                         |                                                                                 |                                                                   | Driver (XA)                | Datasource             |               |                                       |  |
| <ul> <li>Bus security</li> </ul>                                                                    | LATAM jd                                                        | lbc/fcjdevDS                                                                    | Node=IPL189DORNode06,Server=server1                               | LA1465R2                   | New JDBC<br>Datasource |               |                                       |  |
| Environment                                                                                         | Total 5                                                         |                                                                                 |                                                                   |                            |                        |               |                                       |  |
| System administration                                                                               |                                                                 |                                                                                 |                                                                   |                            |                        |               |                                       |  |
| Users and Groups                                                                                    |                                                                 |                                                                                 |                                                                   |                            |                        |               |                                       |  |
| Monitoring and Tuning                                                                               |                                                                 |                                                                                 |                                                                   |                            |                        |               |                                       |  |
| to Monitoring and Funnig                                                                            |                                                                 |                                                                                 |                                                                   |                            |                        |               |                                       |  |

- 6. Once you get the message, restart the application server.
- 7. Start Oracle FLEXCUBE. Log in to Oracle FLEXCUBE and test whether the change was successful.

# 4.5 Changing Gateway Password

If you change the host schema password, you also need to change the gateway password.

### 4.5.1 Prerequisites

Before you change the password of scheduler data source, ensure that the following activities are completed:

- 1. Determine the down time for the password change activity.
- 2. Inform all concerned users and groups.
- 3. Stop the target server to which the data sources point.
- 4. Ensure that all users have logged out of Oracle FLEXCUBE system
- 5. Stop Oracle FLEXCUBE application

This completes the prerequisites.

### 4.5.2 Changing Gateway Data Source Password

You need to change the password of Host Schema data source. Follow the steps given below.

1. Log in to IBM Websphere application server.

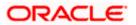

2. Go to Security > Global Security > Java Authentication and Authorization Schema > J2C Authentication Data.

| Integrated Solutions Console Welcome admin                                                                                                    |                                                                                                    | Help   Logout                                                                                                    |
|----------------------------------------------------------------------------------------------------|----------------------------------------------------------------------------------------------------|----------------------------------------------------------------------------------------------------|
| View: All tasks                                                                                                    | Cell=DDHP0520Node01Cell, Profile=AppSrv01                                                          | Close page                                                                                                    |
| = Welcome                                                                                                    | Global security                                                                                    | 2 -                                                                                                    |
| Guided Activities                                                                                                    | Global security                                                                                    |                                                                                                    |
| Servers                                                                                                    |                                                                                                    | y policy. This security configuration applies to the security policy for all administrative                                                                                                    |
| Applications                                                                                                    | functions and is used as a default security policy for user applications. Securit<br>applications. | ty domains can be defined to override and customize the security policies for user                                                                                                    |
| E Services                                                                                                    |                                                                                                    |                                                                                                    |
| E Resources                                                                                                    | Security Configuration Wizard Security Configu                                                     | ration Report                                                                                                    |
| Security         Security         Security         Security         Security         Security         Bury security         Bury security         System administration         Users and Groups         Troubleshooting         Security         Bearding         System administration         Bearding         Security         Bearding         Security         Bury System         Montoring and Tuning         Bearding         Security         Bearding         Bearding | Administrative security                                                                            | Authentication         Authentication mechanisms and expiration         Image: space state of the second state of the second state of the secon |

3. You will notice a table showing list of JDBC Sources choose the one which is been used by Gateway data source.

| Integrated Solutions Console Welcome                                              |                                     |                                                                                             | Help   Logout                    |                                                                                           |  |  |  |  |  |
|-----------------------------------------------------------------------------------|-------------------------------------|---------------------------------------------------------------------------------------------|----------------------------------|-------------------------------------------------------------------------------------------|--|--|--|--|--|
| View: All tasks                                                                   | Cell=IPL189DORNode06Cell, Profi     | e=AppSrv06                                                                                  |                                  | Close page                                                                                |  |  |  |  |  |
| = Welcome                                                                         | Global security                     |                                                                                             |                                  | ? _ Help _                                                                                |  |  |  |  |  |
| Guided Activities                                                                 | Global security > JAAS - J2C au     | thentication data                                                                           |                                  | Field help<br>For field help information.                                                 |  |  |  |  |  |
| Servers                                                                           | Specifies a list of user identities | Specifies a list of user identities and passwords for Java(TM) 2 connector security to use. |                                  |                                                                                           |  |  |  |  |  |
| Server Types WebSphere application servers WebSphere MQ servers                   | Prefix new alias names with         | the node name of the cell (for comp                                                         | atibility with earlier releases) | select a field label or list<br>marker when the help<br>cursor is displayed.<br>Page help |  |  |  |  |  |
| <ul> <li>Web servers</li> </ul>                                                   | Арріу                               |                                                                                             |                                  | More information about<br>this page                                                       |  |  |  |  |  |
| Applications                                                                      | Preferences                         |                                                                                             |                                  | Command Assistance                                                                        |  |  |  |  |  |
| E Services                                                                        | New Delete                          |                                                                                             |                                  | View administrative<br>scripting command for last                                         |  |  |  |  |  |
| ■ Resources                                                                       |                                     |                                                                                             |                                  | action                                                                                    |  |  |  |  |  |
| E Security                                                                        |                                     |                                                                                             |                                  |                                                                                           |  |  |  |  |  |
| = Global security                                                                 | Select Alias 💠                      | User ID 🗇                                                                                   | Description 🗘                    |                                                                                           |  |  |  |  |  |
| <ul> <li>Security domains</li> <li>Administrative Authorization Groups</li> </ul> | You can administer the following    |                                                                                             |                                  |                                                                                           |  |  |  |  |  |
| <ul> <li>SSL certificate and key management</li> </ul>                            | IPL189DORNode06/LA1                 | 465R2 LA1465R2                                                                              | LA1465R2                         |                                                                                           |  |  |  |  |  |
| <ul> <li>Security auditing</li> <li>Bus security</li> </ul>                       | Total 1                             |                                                                                             |                                  |                                                                                           |  |  |  |  |  |
| Environment                                                                       |                                     |                                                                                             |                                  |                                                                                           |  |  |  |  |  |
| ■ System administration                                                           |                                     |                                                                                             |                                  |                                                                                           |  |  |  |  |  |
| Users and Groups                                                                  |                                     |                                                                                             |                                  |                                                                                           |  |  |  |  |  |
| Monitoring and Tuning                                                             |                                     |                                                                                             |                                  |                                                                                           |  |  |  |  |  |
| ■ Troubleshooting                                                                 |                                     |                                                                                             |                                  |                                                                                           |  |  |  |  |  |
| Service integration                                                               |                                     |                                                                                             |                                  |                                                                                           |  |  |  |  |  |
| I UDDI                                                                            |                                     |                                                                                             |                                  |                                                                                           |  |  |  |  |  |
|                                                                                   |                                     |                                                                                             |                                  |                                                                                           |  |  |  |  |  |

4. Specify the new password in the text field and click on Apply and then click on ok.

### 4.5.3 Testing Gateway Data Source Password Change

You need to test whether the data source password change was successful. Follow the steps given below.

1. Log in to IBM Websphere application server.

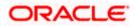

- 2. Go to Home > Resources > JDBC > Data Sources. You will notice a table that contains the list of all data sources created in the application server.
- 3. Select the data source FLEXTEST.WORLD
- 4. Select 'Test Connection' tab.
- 5. The screen displays a message confirming successful testing.

| Wate       Wate                                                                                                    |                                          |              |                   |                               |                                                             |                 |                |             |
|----------------------------------------------------------------------------------------------------|------------------------------------------|--------------|-------------------|-------------------------------|-------------------------------------------------------------|-----------------|----------------|-------------|
| Variation   Variation   Binded Advices   Binded Advices<                                                                                                    | Integrated Solutions Console Welcome     |              |                   |                               |                                                             |                 | Help   Logout  | TOP:        |
| <ul> <li>Marking</li> <li>Marking</li> <li>Struct Types</li> <li>WebSphere SpEliciton servers</li> <li>WebSphere Application Servers</li> <li>WebSphere Application Servers</li> <li>Struct Types</li> <li>Scheid Varwers</li> <li>Sobe Double Servers</li> <li>Sobe Servers</li> <li>Sobe Se</li></ul>  | View: All tasks                          | Cell=IPL189E | ORNode06Cell,     | Profile=AppSrv06              |                                                             |                 |                |             |
| Jerview Jerview Jerview Jerview Jerview Audplication Jerview Secondary Condension Group Secondary Condension Group Secondary Conden                                                               | = Welcome                                | Data sources | 3                 |                               |                                                             |                 |                | 2 -         |
| Jerview Jerview Jerview Jerview Jerview Audplication Jerview Secondary Condension Group Secondary Condension Group Secondary Conden                                                               | E Guided Activities                      |              |                   |                               |                                                             |                 |                |             |
| <ul> <li>Birder Tyge</li> <li>Scholar System</li> <li>Scholar System</li> <li></li></ul> |                                          |              |                   | -                             |                                                             |                 |                |             |
| <ul> <li>exercise solution servers</li> <li>webSphere Solution servers</li> <li>Schoders</li> <li>Schoders</li> <li>Scho</li></ul> |                                          |              | node              | IPL189DORNode06               | eration for data source FLEXTEST.WORLD g<br>was successful. | ateway on serve | er server1 at  |             |
| <ul> <li>• webSphere MQ arows</li> <li>• webSphere MQ arows</li> <li>• webSphere MQ arows</li> <li>• webSphere MQ arows</li> <li>• webSphere Applications arows</li> <li>• Schediers</li> <li>• Schediers</li> <li>• Schediers</li> <li>• Dots sources (WebSphere Applications Sarwards</li> <li>• Asynchronos beans</li> <li>• Casta sources Schediers</li> <li>• Obta sources (WebSphere Applications Sarwards</li> <li>• Asynchronos beans</li> <li>• Casta sources (WebSphere Applications Sarwards</li> <li>• Mail</li> <li>• Usits increases</li> <li>• Schediers</li> <li>• Schediers</li> <li>• Dota source Adopters</li> <li>• Asynchronos beans</li> <li>• Casta sources (WebSphere Applications Sarwards</li> <li>• Casta sources (WebSphere Applications Sarwards</li> <li>• Casta sources Environment</li> <li>• Sarwards</li> <li>• Sarwards</li> <li>•</li></ul>  |                                          |              |                   |                               |                                                             |                 |                |             |
| • web servers     • web servers     • web servers     • web servers     • web servers <td></td> <td>Deter ser</td> <td></td> <td></td> <td></td> <td></td> <td></td> <td></td>                                                                                                    |                                          | Deter ser    |                   |                               |                                                             |                 |                |             |
| Applications         Deprivations         Deprivations         Deprivations         Deprivations         Description         Description      <                                                                                                    |                                          |              |                   |                               |                                                             |                 |                |             |
| Bervices   Preveres   Schedulers   Object point nangers   JOSC   JOSC   SODC providers   Sobes sources (wbSphere Application Server Vel)   Resource Adspters   Data sources   Cache instances   Muli   U Ri.   Resource Environment   Socier, Soulding   Socier, Soulding   Socier, Soulding   Boating and Groups   Maining   Socier, Soulding   Boating and Groups   Boating and Groups   Boating and Groups   Boating and Groups   Boating and Groups   Boating and Groups   Boating and Groups   Boating and Groups                                                                                                    |                                          | your appli   | cation with conn- | ections for accessing         | the database. Learn more about this task i                  |                 |                |             |
| Second construction   Second construction   Second construction   Sober polymangers   Subset   Subset   Subset   Sober polymangers   Subset   Subset   Sub                                                                                                    | Applications                             | a list of ta | ask steps and m   | ore general informati         | on about the topic.                                         |                 | -              |             |
| <ul> <li>Schadlers</li> <li>Schadlers</li> <li>Object peel managers</li> <li>JNS</li> <li>JNSC</li> <li>JNSC</li> <li>JNSC</li> <li>JNSC</li> <li>JNSC</li> <li>JNSC</li> <li>Schadlers (WabSphere Application Sever</li> <li>Kessures (WabSphere Application Sever</li> <li>Kessures (WabSphere Application Sever</li> <li>Kessures (WabSphere Application Sever</li> <li>Kessures (WabSphere Application Sever</li> <li>Kessures (WabSphere Application Sever</li> <li>Kessures (WabSphere Application Sever</li> <li>Kessures (WabSphere Application Sever</li> <li>Kessures (WabSphere Application Sever</li> <li>Kessures (WabSphere Application Sever</li> <li>Kessures (WabSphere Application Sever</li> <li>Kessures Environment</li> <li>Security (WasSphere Application Groups</li> <li>Security (WasSphere Application Groups</li> <li>Security (WasSphere Applicat</li></ul> | Services                                 | Scope:       | =All scopes       |                               |                                                             |                 |                |             |
| <pre>s chardwares</pre>                                                                                                    | E Resources                              |              | Scope specifies   | the lovel at which the        | recourse definition is visible. For detailed i              | information on  |                |             |
| I José C providers José C providers José C providers José Sources (WebSphere Application Server Resource Adapters Cache instances Cache instances Cache instances Cache instances Cache instances Data sources Cache instances Description (Category) Vei Delse Test connection Manage state Vei Delse Test connection Manage state Vei Delse Test connection Manage state Vei Delse Test connection Manage state Vei Delse Test connection Manage state Vei Delse Test connection Manage state Vei Delse Test connection Manage state Vei Delse Test connection Manage state Vei Delse Test connection Manage state Vei Delse Test connection Manage state Vei Delse Test connection Manage state Vei Delse Test connection Manage state Vei Delse Test connection Manage state Vei Delse State Survers Vei Delse State Survers Vei Delse State Survers Vei Delse State Survers Description Origin Delse State Survers Vei Delse State Survers Vei Delse State Survers Description Delse State Survers Vei Delse State Survers Description Delse State Survers Vei Delse State Survers Description Delse State Survers Vei Delse State Survers Vei Delse State Survers Description Delse State Survers Description Delse State Survers Description Delse State Survers Description Delse State Survers Description Delse State Survers Description Delse State Survers Description Delse State Survers Description Delse State Survers Description Delse State Survers Description Delse State Survers Description Delse State Survers DefaultState Survers DefaultState Survers DefaultState Survers DefaultState Survers DefaultState Survers DefaultState Survers <                                                                                                    |                                          |              | what scope is an  | id how it works, <u>see t</u> | he scope settings help.                                     | mormation on    |                |             |
| B MS         B JOBC         I JOBC providers         B JOBC providers         D Ats sources (wbSphere Application Server V4)         B Resource Adapters         B Asynchronous beans         Cache instances         B Vali         D Vali         B Vali         B Vali         B Vali         B Cache instances         B Vali         Cache instances         D Vali         S cacin/s outling         C Schol sources into watch and key management         S Sciuricy Comises         D State source and Groups         B Manitorative Authorization Groups         B Substrainitive Authorization Groups         B Substrainitive Authorization Groups         B Substrainitive Authorization Groups         D Facilities and Groups         B Manitoration         D roublakeboarding         B Manitoration gand Training         B roublekboarding         B Manitoration gand Training         B roublekboarding         B manitoration gand Training         B roublekboarding         B manitoration gand Training         B roublekboarding         B manitoration gand Training                                                                                                    | <ul> <li>Object pool managers</li> </ul> |              |                   |                               |                                                             |                 |                |             |
| <ul> <li>DDC provides</li> <li>DDS provides</li> <li>DDS p</li></ul>                                                                                                    | I JMS                                    |              | All scopes        |                               | umi                                                         |                 |                |             |
| Pass nurces     Oras nurces     Oras nur                 |                                          | Prefere      | ences             |                               |                                                             |                 |                |             |
| Events sources     Cata sources     Resource Adapters     Cata sources     Cata sources     Cata instances     Cata instances     Cata insta                 |                                          | [ New] [ D   |                   |                               |                                                             |                 |                |             |
| Val       Val       Val       Provider C       Description C       Category C         Baseurce Adapters       Asynchronous beans       Category C       Provider C       Description C       Category C         Catele instances       Mail       Utt.       Defaultbatsource       Node=IPL189DORNode06.Server=server1       Derby JBCC       Description C       Category C         Baseurces       Security       Security       EScurits       Defaultbatsource       Node=IPL189DORNode06.Server=server1       Derduiter       Application         Security       Security       Security       Defaultbatsource       Node=IPL189DORNode06.Server=server1       Ordele JBCC       Detausource         Security domains       Security       Security       Defaultbatsource       Node=IPL189DORNode06.Server=server1       Ordele JBCC       Detausource       Detausource         Security domains       Security domains       Security domains       Jabo/fgldevDS       Node=IPL189DORNode06.Server=server1       Ordele JBCC       Detausource       Detausource         Security domains       Security domains       Jabo/fgldevDS       Node=IPL189DORNode06.Server=server1       AddetSS       Detausource       Detausource       Detausource       Detausource       Detausource       Detausource       Detausource       Detausource       Detausour                                                                                                    |                                          | INEW D       | elete   lest ci   | onnection Manag               | je state                                                    |                 |                |             |
| Asynchronous beans   Mail   Mail   Unit   Bassurds   Security   Cable scuriny   Cable scuriny   Cable scuriny   Cable scuriny   Cable scuriny   Cable scuriny   Cable scuriny   Cable scuriny   Cable scuriny   Cable scuriny   Cable scuriny   Cable scuriny   Cable scuriny   Cable scuriny   Security Scuring   Security Scuring <td>V4]</td> <td>D D</td> <td>** *?</td> <td></td> <td></td> <td></td> <td></td> <td></td>                                                                                                    | V4]                                      | D D          | ** *?             |                               |                                                             |                 |                |             |
| Image: Cache instances       Image: Cache instances       Image: Cache instances       Image: Cache instances         Image: Mail Cache instances       Image: Cache instances       Image: Cache in                                                                                                    |                                          | Select Na    | ime 🔿             | JNDI name 🔿                   | Scope ()                                                    | Provider 🔿      | Description () | Category () |
| W Cake instances       Mail         Mail       Mail         W Val.       DefaultDatasource       Node=IPL189DORNode06.Server=server1       DefaultDatasource       DefaultDatasource         Security       ECUES Stranch       jdbo/fgBrenchDS       Node=IPL189DORNode06.Server=server1       Oracle JDBC       DefaultDatasource         Security       Security       ECUES Stranch       jdbo/fgBrenchDS       Node=IPL189DORNode06.Server=server1       Oracle JDBC       Detausource       DefaultDatasource       DefaultDataso                                                                                                    |                                          | You can      | administer the fi | ollowing resources:           |                                                             |                 |                |             |
| W Mail     Data source     Provider     for the Default Assource       U ULL     Resource Environment     Default Assource     Provider     for the Default Assource       Security     Global security     ECUES Enach     jdbo/fgBrenchDS     Node=IPLIS9DORNode06.Serverservet:     Oracle JDBC       Security domains     ECUES Enach     jdbo/fgBrenchDS     Node=IPLIS9DORNode06.Serverservet:     Oracle JDBC       E Course Schedular     jdbo/fgBrenchDS     Node=IPLIS9DORNode06.Serverservet:     Oracle JDBC     New JDBC       E Security domains     EXECUTES Enach     jdbo/fgBrenchDS     Node=IPLIS9DORNode06.Serverservet:     Oracle JDBC     New JDBC       E Security administration     Exercite Microard     jdbo/fgdevDS     Node=IPLIS9DORNode06.Serverservet:     Oracle JDBC     New JDBC       Bystem administration     LATAM     jdbo/fgdevDS     Node=IPLIS9DORNode06.Serverservet:     Datasource     Datasource       Bystem administration     Exercite Integration     Idbo/fgdevDS     Node=IPLIS9DORNode06.Serverservet:     Viet Viet Microard     Datasource       Bystem administration     Exercite Integration     Idbo/fgdevDS     Node=IPLIS9DORNode06.Serverservet:     Viet Viet Microard     Datasource       Bystem administration     Exercite Integration     Idbo/fgdevDS     Node=IPLIS9DORNode06.Serverservet:     Viet Viet Microard       B                                                                                                    |                                          |              |                   |                               | Nodo-TRL189DORNodo06 Server-convert                         | Derby IDBC      | Datasaursa     |             |
| B Rassures Environment     Default     Default     Application       B Security     Global security     Default     Application     Default       S Global security     Global security     Default     Default     Default       S Security Society     Global security     Default     Default     Default       S Security Society     Global security     Default     Default     Default       S Security Society     Statesaurce     Default     Default     Default       S Security sudding     Statesaurce     Default     Default     Default       B sub security     Statesaurce     Default     Default     Default     Default       U security sudding     Excitesaurce     Jabo/fglobeDS     Node=IPLIS9DORNode06.Server=serverity     Default     Default       D serverse     U statesaurce     Jabo/fglobeDS     Node=IPLIS9DORNode06.Server=serverity     Cracle JDBC     Node=IPLIS9DORNode06.Server=serverity     Default       D serverse     U statesaurce     Jabo/fglobeDS     Node=IPLIS9DORNode06.Server=serverity     Lit45SR2     Node=IPLIS9DORNode06.Server=serverity     Default       D serverse     U statesaurce     Jabo/fglobeDS     Node=IPLIS9DORNode06.Server=serverity     Lit45SR2     Node=IPLIS9DORNode06.Server=serverity     Default       D serverse     U st                                                                                                    |                                          |              | atasource         | Derabilibatasource            |                                                             |                 | for the        |             |
| Bit Associate Environment     Application     Application       Security     Indexiste Environment     Application     Application       Image: Security Security Secur                                                                                                    |                                          |              |                   |                               |                                                             |                 |                |             |
| I I Satasures     Datasures     Driver (XA)     Datasures     Driver (XA)     Datasures       Security consists     Security consists     Security consists     Security consists     Driver (XA)     Datasures     Driver (XA)     Datasures       Security consists     Security consists     Security consists     Security consists     Security consists     Driver (XA)     Datasures     Driver (XA)     Datasures       Security consists     Security consists     FLEXTEST.WORLD     Node=IDLISSDORNode06.Server=servert     Driver (XA)     Datasures       Security consists     Exerves in Ways     Security consists     Security consists     Driver (XA)     Datasures       Device (XA)     Datasures     Security consists     Security consists     Security consists     Driver (XA)     Datasures       Device (XA)     Datasures     Security consists     Security consists     Security consists     Driver (XA)     Datasures       Device (XA)     Datasures     Security consists     Security consists     Security consists     Driver (XA)     Datasures       Device (XA)     Datasures     Security consists     Security consists     Datasures     Driver (XA)     Datasures       Device (XA)     Datasures     Security consists     Security consists     Datasevice     Distasures     Devicevice <td>Resource Environment</td> <td></td> <td></td> <td></td> <td></td> <td></td> <td></td> <td></td>                                                                                                    | Resource Environment                     |              |                   |                               |                                                             |                 |                |             |
| Class security     Security development     Security development                  | E Security                               |              |                   | jdbc/fcjBranchDS              | Node=IPL189DORNode06,Server=server1                         |                 |                |             |
| Security durinative Authorization Groups     Security authorization Groups     Security authorization Groups     Security durinative Authorization Groups     Security durinative Authorization Groups     Security durinative Authorization Groups     Security durinative Authorization Groups     Security durinative Authorization Groups     Security durinative Authorization Groups     Security durinative Authorization Groups     Security durinative Authorization Groups     Security durination     Security durination     Security durination     Security authorization     Security durination     Security authorization     Total S                                                                                                    | = Global security                        |              |                   |                               |                                                             |                 |                |             |
| Administrative Authorization Groups     SEL certification Groups     ExsTEST WORLD     PLEXTEST WORLD     Node=IPLIS9DORNode06,Server=server1     Oracle 20BC     Diver (XA)     Devaluation     ExsTEST WORLD     Node=IPLIS9DORNode06,Server=server1     Oracle 20BC     Diver (XA)     Devaluation     Diver (XA)     Devaluation     Security     Security                 |                                          |              | UBS Scheduler     | jdbc/fcjSchedulerDS           | Node=IPL189DORNode06,Server=server1                         |                 |                |             |
| add contractation of antibiotic security and finite generation of a stateware interpretation of antibiotic security and finite generation of a stateware interpretation of a stateware interpretation o                            |                                          |              |                   | ELEXTERT WORLD                | Neder TOL 100D OD Neder Commence                            |                 |                |             |
| Bus security     LATAM     Jdbc/fgdevDS     Node=IPLL89DORNode06.Server=server1     LA1465R2     New JDBC       D skyrs and Groups       D toxis and Groups       D toxis family       D toxis family                                                                                                    |                                          |              |                   | FLEATEST.WORLD                | Node-IPLIOSDORNOde06,SerVer=serVer1                         |                 |                |             |
| System administration       Users and Groups       Monitoring and Turning       Troubleshooting       Service integration                                                                                                    |                                          |              | TAM               | jdbc/fcjdevDS                 | Node=IPL189DORNode06,Server=server1                         | LA1465R2        |                |             |
| B System administration D Users and Groups D Monitoring and Tuning D Troublashbotting D Service Integration                                                                                                    | Environment                              | Total 5      |                   |                               |                                                             |                 |                |             |
| B Montoring and Tuning<br>D Troubleshooting<br>D Service integration                                                                                                    | E System administration                  |              |                   |                               |                                                             |                 |                |             |
| B Montoring and Tuning<br>D Troubleshooting<br>D Service integration                                                                                                    | Users and Groups                         |              |                   |                               |                                                             |                 |                |             |
| D Troubleshooting                                                                                                    |                                          |              |                   |                               |                                                             |                 |                |             |
| D Service integration                                                                                                    |                                          |              |                   |                               |                                                             |                 |                |             |
|                                                                                                    |                                          |              |                   |                               |                                                             |                 |                |             |
|                                                                                                    |                                          |              |                   |                               |                                                             |                 |                |             |
|                                                                                                    | H UDDI                                   |              |                   |                               |                                                             |                 |                |             |

- 6. Once you get the message, restart the application server.
- 7. Start Oracle FLEXCUBE. Log in to Oracle FLEXCUBE and test whether the change was successful.

# 4.6 Changing Branch Schema Password

If you change the host schema password, you also need to change the gateway password.

### 4.6.1 <u>Prerequisites</u>

Before you change the password of scheduler data source, ensure that the following activities are completed:

- 1. Determine the down time for the password change activity.
- 2. Inform all concerned users and groups.
- 3. Stop the target server to which the data sources point.

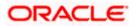

- 4. Ensure that all users have logged out of Oracle FLEXCUBE system.
- 5. Stop Oracle FLEXCUBE application.

This completes the prerequisites.

#### 4.6.2 Changing Branch Data Source Password

You need to change the password of Host Schema data source. Follow the steps given below.

- 1. Log in to IBM Websphere application server.
- 2. Go to Security > Global Security > Java Authentication and Authorization Schema > J2C Authentication Data.

| Integrated Solutions Console Welcome admin                                                                                                    |                                                                                                    | Help   Logout                                                                                                    |
|----------------------------------------------------------------------------------------------------|----------------------------------------------------------------------------------------------------|----------------------------------------------------------------------------------------------------|
| View: All tasks                                                                                                    | Cell=DDHP0520Node01Cell, Profile=AppSrv01                                                                                                    | Close page                                                                                                    |
| = Welcome                                                                                                    | Global security                                                                                                    | ? -                                                                                                    |
| Guided Activities                                                                                                    | Global security                                                                                                    |                                                                                                    |
| Servers                                                                                                    |                                                                                                    | v policy. This security configuration applies to the security policy for all administrative                                                                                                    |
| Applications                                                                                                    |                                                                                                    | ty domains can be defined to override and customize the security policies for user                                                                                                    |
| E Services                                                                                                    | approxima.                                                                                                    |                                                                                                    |
| E Resources                                                                                                    | Security Configuration Wizard Security Configu                                                                                                    | iration Report                                                                                                    |
| Security Global security Global security Global security domains Administrative Authorization Groups SSL certificate and key management Security auditing | Administrative security<br>Enable administrative security = <u>Administrative accurcles</u><br>= <u>Administrative accurcles</u><br>= <u>Administrative authentication</u> | Authentication mechanisms and expiration           Image: TPA           Kerberos and LTPA           This function is currently disabled. See the IBM Support site for                               |
| = Bus security                                                                                                    | Enable application security                                                                                                    | possible future updates.)                                                                                                    |
| Environment                                                                                                    |                                                                                                    | Kerberos configuration<br>O SWAM (deprecated): No authenticated communication between servers                                                                                                    |
| E System administration                                                                                                    | Java 2 security<br>Use Java 2 security to restrict application access to local resources                                                                                   | SWAM (deprecated): No authenticated communication between servers<br>Authentication cache settings                                                                                                  |
| E Users and Groups                                                                                                    | Use Java 2 security to restrict application access to local resources<br>Warn if applications are granted custom permissions                                               | Web and SIP security                                                                                                    |
| Monitoring and Tuning                                                                                                    | Restrict access to resource authentication data                                                                                                    | RMI/IIOP security                                                                                                    |
| Troubleshooting                                                                                                    |                                                                                                    | Java Authentication and Authorization Service                                                                                                    |
| Service integration                                                                                                    | User account repository<br>Surrent realm definition                                                                                                    | = Application logins                                                                                                    |
| I UDDI                                                                                                    | Federated repositories                                                                                                    | <ul> <li>System logins</li> <li>12C authentication data</li> </ul>                                                                                                    |
|                                                                                                    | Available realm definitions<br>Federated repositories Sconfigure Set as current                                                                                            | Specifies a list of Java(TIN) Authentication and<br>Use realm-qualified user na Authorization Service (JAAS) login configurations that are<br>used by system resources including the authentication |
|                                                                                                    | Apply Reset                                                                                                    | Inecharism, principal mapping, and credential mapping. You<br>Sacurity-domains<br>Esternal authorization providers<br>Custom procenties<br>Custom procenties                                        |

3. You will notice a table showing list of JDBC Sources choose the one which is been used by Branch data source.

| Integrated Solutions Console Welcome                                              |                                              |                                                             | Help   Logout     | TEM.                                              |
|-----------------------------------------------------------------------------------|----------------------------------------------|-------------------------------------------------------------|-------------------|---------------------------------------------------|
| View: All tasks                                                                   | Cell=IPL189DORNode06Cell, Profile=AppSrv     | /06                                                         |                   | Close page                                        |
| = Welcome                                                                         | Global security                              |                                                             | 2.                | – Help –                                          |
| Guided Activities                                                                 | Global security > JAAS - J2C authenticati    | on data                                                     |                   | Field help                                        |
| E Servers                                                                         | Specifies a list of user identities and pass | For field help information,<br>select a field label or list |                   |                                                   |
| Server Types     WebSphere application servers                                    | Prefix new alias names with the node         | name of the cell (for compatibility with (                  | earlier releases) | marker when the help<br>cursor is displayed.      |
| <ul> <li>WebSphere MQ servers</li> <li>Web servers</li> </ul>                     | Apply                                        |                                                             |                   | Page help<br>More information about<br>this page  |
| Applications                                                                      | Preferences                                  |                                                             |                   | Command Assistance                                |
| E Services                                                                        | New Delete                                   |                                                             |                   | View administrative<br>scripting command for last |
| H Resources                                                                       |                                              |                                                             |                   | action                                            |
| E Security                                                                        |                                              |                                                             |                   |                                                   |
| <ul> <li>Global security</li> </ul>                                               | Select Alias 🛟                               | User ID 💲                                                   | Description 🗘     |                                                   |
| <ul> <li>Security domains</li> <li>Administrative Authorization Groups</li> </ul> | You can administer the following resource    |                                                             |                   |                                                   |
| <ul> <li>SSL certificate and key management</li> </ul>                            | IPL189DORNode06/LA1465R2                     | LA1465R2                                                    | LA1465R2          |                                                   |
| <ul> <li>Security auditing</li> <li>Bus security</li> </ul>                       | Total 1                                      |                                                             |                   |                                                   |
| Environment                                                                       |                                              |                                                             |                   |                                                   |
| System administration                                                             |                                              |                                                             |                   |                                                   |
| 🗄 Users and Groups                                                                |                                              |                                                             |                   |                                                   |
| H Monitoring and Tuning                                                           |                                              |                                                             |                   |                                                   |
| I Troubleshooting                                                                 |                                              |                                                             |                   |                                                   |
| Service integration                                                               |                                              |                                                             |                   |                                                   |
| IDDI 🖽                                                                            |                                              |                                                             |                   |                                                   |

4. Specify the new password in the text field and click 'Apply'. Click 'OK'.

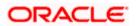

#### 4.6.3 Testing Branch Schema Password Change

You need to test whether the data source password change was successful. Follow the steps given below.

- 1. Login to IBM Websphere application server
- 2. Go to Home > Resources > JDBC > Data Sources. You will notice a table that contains the list of all data sources created in the application server.
- 3. Select the data source jdbc/fcjBranchDs.
- 4. Select 'Test Connection' tab.
- 5. The screen displays a message confirming successful testing.

| Integrated Solutions Console Welcome                                                                                                    | Help                            | Logout State of Base    |                                                      |
|----------------------------------------------------------------------------------------------------|---------------------------------|-------------------------|------------------------------------------------------|
|                                                                                                    |                                 |                         | Lens                                                 |
| View: All tasks Cell=IPL189DORNode06Cell, Profile=AppSrv06                                                                                                    |                                 |                         | Close page                                           |
| Welcome     Data sources                                                                                                    |                                 | 2 -                     | Help                                                 |
| Guided Activities                                                                                                    |                                 |                         | Field help                                           |
| Servers     The test connection operation for data source FCUBS Branch Datasource                                                                                                    | ce on server server             | 1 at                    | For field help informat<br>select a field label or l |
| node IPL189DORNode06 was successful.                                                                                                    |                                 |                         | marker when the help                                 |
| WebSphere application servers                                                                                                    |                                 |                         | cursor is displayed.                                 |
| WebSphere MQ servers     Data sources                                                                                                    |                                 |                         | Page help                                            |
| = Web servers Use this page to edit the settings of a datasource that is associated with your selected JDBC pr                                                                                                    | provider. The datase            | ource object supplies   | More information about this page                     |
| Applications     Application with connections for accessing the database. Learn more about this task in a g     a list of task steps and more general information about the topic.                                                                                                    | guided activity. A g            | uided activity provides | Command Assistance                                   |
| Scope: =All scopes     Scope: =All scopes                                                                                                    |                                 |                         | View administrative                                  |
|                                                                                                    |                                 |                         | scripting command for<br>action                      |
| Kesources     Scope specifies the level at which the resource definition is visible. For detailed inform     what scope is and how it works, see the scope settings help.                                                                                                    | rmation on                      |                         |                                                      |
|                                                                                                    |                                 |                         |                                                      |
| = Object poor instagers All scopes ▼                                                                                                    |                                 |                         |                                                      |
| JDBC     Preferences                                                                                                    |                                 |                         |                                                      |
| = JDBC providers                                                                                                    |                                 |                         |                                                      |
| = Data sources New Delete Test connection Manage state                                                                                                    |                                 |                         |                                                      |
| Data sources (WebSphere Application Server V4)                                                                                                    |                                 |                         |                                                      |
| Resource Adapters     Select Name      JNDI name      Scope      Pro                                                                                                    | ovider 🔿 Desc                   | ription () Category ()  |                                                      |
| Asynchronous beans                                                                                                    | ovider 💭 🛛 Desc                 | nption () Category ()   |                                                      |
| Cache instances You can administer the following resources:                                                                                                    |                                 |                         |                                                      |
| Mail     Default     DefaultDatasource     Node=IPL189DORNode06,Server=serve1     DeraultDatasource     Node=IPL189DORNode06,Server=serve1     DeraultDatasource     Node=IPL189DORNode06,Server=serve1     DeraultDatasource     Node=IPL189DORNode06,Server=serve1     DeraultDatasource     Node=IPL189DORNode06,Server=serve1     DeraultDatasource     Node=IPL189DORNode06,Server=serve1     DeraultDatasource     Node=IPL189DORNode06,Server=serve1     DeraultDatasource     Node=IPL189DORNode06,Server=serve1     DeraultDatasource     Node=IPL189DORNode06,Server=serve1     DeraultDatasource     Node=IPL189DORNode06,Server=serve1     DeraultDatasource     Node=IPL189DORNode06,Server=serve1     DeraultDatasource     Server=serve1     DeraultDatasource     Node=IPL189DORNode06,Server=serve1     DeraultDatasource     Server=serve1     DeraultDatasource     Server=serve1     DeraultDatasource     Server=serve1     DeraultDatasource     Server=serve1     DeraultDatasource     Server=serve1     DeraultDatasource     Server=serve1     DeraultDatasource     Server=serve1     DeraultDatasource     Server=serve1     DeraultDatasource     Server=serve1     DeraultDatasource     Server=serve1     Server=serve1     Se        | erby JDBC Data<br>ovider for th | source                  |                                                      |
| III URL DIStatource Prov                                                                                                    | Web                             | Sphere                  |                                                      |
| Resource Environment                                                                                                    | Defa                            | ult<br>cation           |                                                      |
| E Security FCUBS Branch idbc/fciBranchDS Node=IPL189DORNode06.Server=server1 Ora                                                                                                    |                                 |                         |                                                      |
|                                                                                                    |                                 | source                  |                                                      |
| FCUBS Scheduler jdbc/fcjSchedulerDS Node=IPL189DORNode06,Server=server1 Ora                                                                                                    |                                 |                         |                                                      |
| Administrative Authorization Groups                                                                                                    |                                 | source                  |                                                      |
| = SSL certificate and key management<br>ELEXTEST.WORLD FLEXTEST.WORLD Node=IPL189DORNode06,Server=server1 Ora<br>prive prive pri |                                 | IDBC<br>source          |                                                      |
| = Security auditing                                                                                                    |                                 |                         |                                                      |
| Bus security                                                                                                    |                                 | source                  |                                                      |
| Environment Total 5                                                                                                    |                                 |                         |                                                      |
| E System administration                                                                                                    |                                 |                         |                                                      |
| Users and Groups                                                                                                    |                                 |                         |                                                      |
| El Monitoring and Tuning                                                                                                    |                                 |                         |                                                      |
| I Troubleshooting                                                                                                    |                                 |                         |                                                      |
| E Service integration                                                                                                    |                                 |                         |                                                      |

- 6. Once you get the message, restart the application server.
- 7. Start Oracle FLEXCUBE. Log in to Oracle FLEXCUBE and test whether the change was successful.

Try the above process in UAT or any other test environment before you change the password in a production environment.

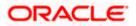

# 5. Server Password Change

### 5.1 Introduction

This chapter explains the process of changing the passwords of the servers associated with Oracle FLEXCUBE.

You will find the methods to change the passwords of the following servers:

- SMTP Server
- EMS FTP Server
- BPEL Server
- BIP Server
- DMS Server

## 5.2 Changing SMTP Server Password

This section describes the process of changing the SMTP server password.

The following diagram briefs the steps involved in changing the passwords of the SMTP server.

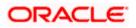

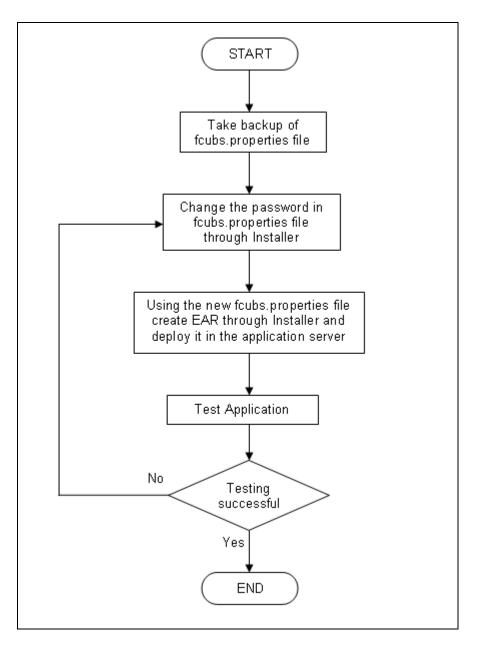

### 5.2.1 Prerequisites

Before you change the password of the SMTP server, ensure that the following activity is completed:

• Take a backup of *fcubs.properties* file from the current EAR file.

#### 5.2.2 Changing SMTP Server Password

To change the password of SMTP server, follow the steps given below:

1. In Oracle FLEXCUBE Universal Banking Solution Installer, load the existing property file. Go to the step where you can define the branch properties.

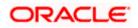

| 1     Host     samplename.mail.com       2     User Id     infra       3     User Password     ••••••• |  |
|----------------------------------------------------------------------------------------------------|--|
|                                                                                                    |  |
| 3 User Password                                                                                        |  |
|                                                                                                    |  |
| 4 JNDI Name mail/FCUBSMail                                                                             |  |
|                                                                                                    |  |

2. You need to modify the following field:

#### **User Password**

Specify the new password

- 3. Once you have deployed the EAR file, inform the concerned users and groups about the password change.
- 4. Test whether the password change was successful. In case the test is not successful, repeat the above steps and test again.

Refer to the Installation Guide for further information on the following topics:

- Creating EAR file
- Loading and editing the property file
- Deploying EAR file

Try the above process in UAT or any other test environment before you change the password in a production environment.

# 5.3 Changing EMS FTP Server Password

This section describes the process of changing the EMS FTP server password.

The following diagram briefs the steps involved in changing the passwords of the EMS FTP server.

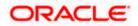

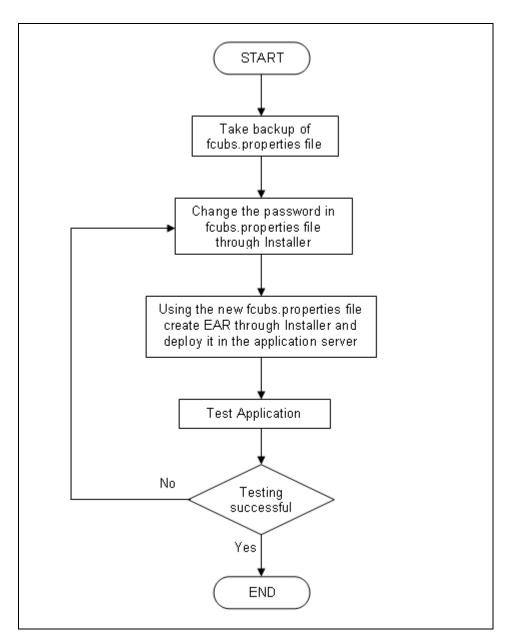

### 5.3.1 Prerequisites

Before you change the password of the EMS FTP server, ensure that the following activity is completed:

Take a backup of *fcubs.properties* file from the current EAR file.

### 5.3.2 Changing FTP Server Password

To change the password of EMS FTP server, follow the steps given below:

- 1. In Oracle FLEXCUBE Universal Banking Solution Installer, load the existing property file. Go to the step where you can define the branch properties.
- 2. Change the password of the FTP server.

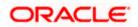

- 3. Once you have deployed the EAR file, inform the concerned users and groups about the password change.
- 4. Test whether the password change was successful. In case the test is not successful, repeat the above steps and test again.

Refer to the Installation Guide for further information on the following topics:

- Creating EAR file
- Loading and editing the property file
- Deploying EAR file

Try the above process in UAT or any other test environment before you change the password in a production environment.

## 5.4 Changing BPEL Administrative Console Password

This section describes the process of changing the BPEL server password.

The following diagram briefs the steps involved in changing the passwords of the BPEL server.

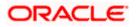

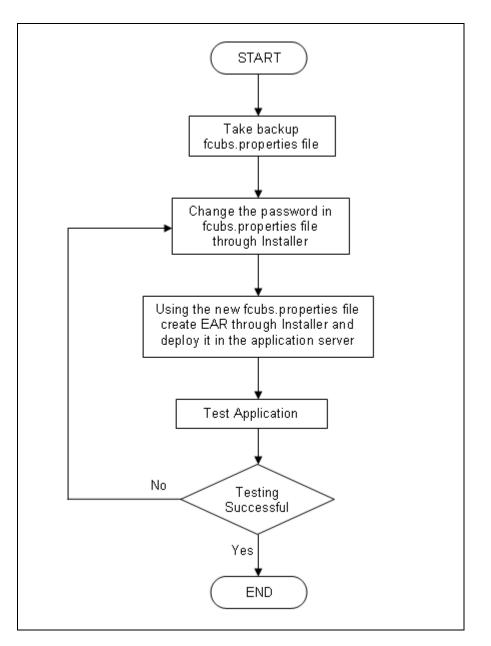

### 5.4.1 Prerequisites

Before you change the password of the BPEL server, ensure that the following activity is completed:

Take a backup of *fcubs.properties* file from the current EAR file.

### 5.4.2 Changing BPEL Server Password

To change the password of BPEL server, follow the steps given below:

- 1. In Oracle FLEXCUBE Universal Banking Solution Installer, load the existing property file. Go to the step where you can define the branch properties.
- 2. You need to modify the following field:

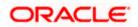

- BI\_PASSWORD: Specify the new password
- 3. Once you have deployed the EAR file, inform the concerned users and groups about the password change.
- 4. Test whether the password change was successful. In case the test is not successful, repeat the above steps and test again.

Refer to the Installation Guide for further information on the following topics:

- Creating EAR file
- Loading and editing the property file
- Deploying EAR file

Try the above process in UAT or any other test environment before you change the password in a production environment.

## 5.5 Changing BIP Administrative Console Password

This section describes the process of changing the BI Publisher server password.

The following diagram briefs the steps involved in changing the passwords of the BIP server.

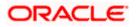

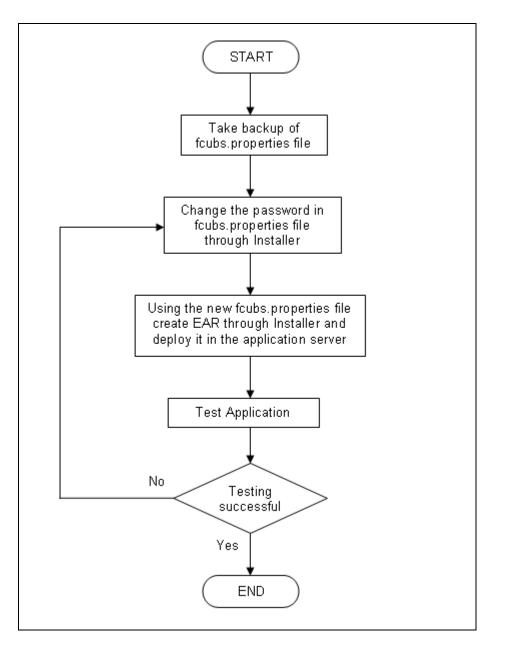

### 5.5.1 Prerequisites

Before you change the password of the BIP server, ensure that the following activity is completed:

Take a backup of *fcubs.properties* file from the current EAR file.

### 5.5.2 Changing BIP Server Password

To change the password of BIP server, follow the steps given below:

- 1. In Oracle FLEXCUBE Universal Banking Solution Installer, load the existing property file. Go to the step where you can define the branch properties.
- 2. You need to modify the following field:

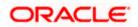

#### **BIP Password**

Specify the new password

- 3. Once you have deployed the EAR file, inform the concerned users and groups about the password change.
- 4. Test whether the password change was successful. In case the test is not successful, repeat the above steps and test again.

Refer to the Installation Guide for further information on the following topics:

- Creating EAR file
- Loading and editing the property file
- Deploying EAR file

Try the above process in UAT or any other test environment before you change the password in a production environment.

### 5.6 Changing DMS Server Password

This section describes the process of changing the DMS server password.

The following diagram briefs the steps involved in changing the passwords of the DMS server.

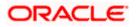

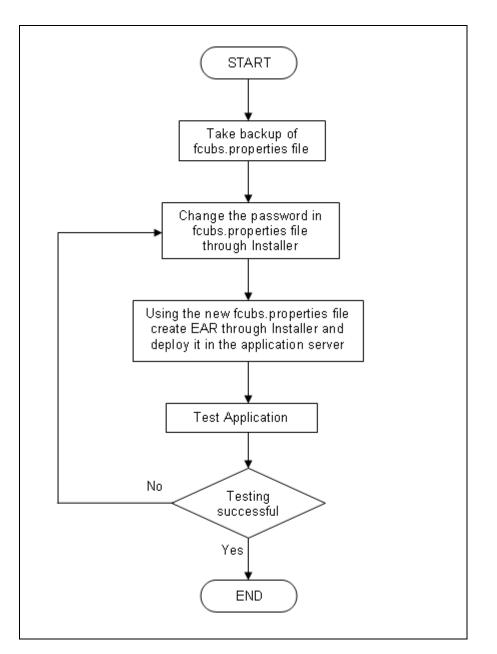

### 5.6.1 Prerequisites

Before you change the password of the DMS server, ensure that the following activity is completed:

Take a backup of *fcubs.properties* file from the current EAR file.

#### 5.6.2 Changing BIP Server Password

To change the password of DMS server, follow the steps given below:

- 1. In Oracle FLEXCUBE Universal Banking Solution Installer, load the existing property file. Go to the step where you can define the branch properties.
- 2. Change the password.

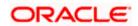

- 3. Once you have deployed the EAR file, inform the concerned users and groups about the password change.
- 4. Test whether the password change was successful. In case the test is not successful, repeat the above steps and test again.

Refer to the Installation Guide for further information on the following topics:

- Creating EAR file
- Loading and editing the property file
- Deploying EAR file

Try the above process in UAT or any other test environment before you change the password in a production environment.

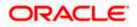

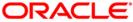

Oracle FLEXCUBE Password Change [May] [2019] Version 14.3.0.0.0

Oracle Financial Services Software Limited Oracle Park Off Western Express Highway Goregaon (East) Mumbai, Maharashtra 400 063 India

Worldwide Inquiries: Phone: +91 22 6718 3000 Fax: +91 22 6718 3001 https://www.oracle.com/industries/financial-services/index.html

Copyright © [2007], [2019], Oracle and/or its affiliates. All rights reserved.

Oracle and Java are registered trademarks of Oracle and/or its affiliates. Other names may be trademarks of their respective owners.

U.S. GOVERNMENT END USERS: Oracle programs, including any operating system, integrated software, any programs installed on the hardware, and/or documentation, delivered to U.S. Government end users are "commercial computer software" pursuant to the applicable Federal Acquisition Regulation and agency-specific supplemental regulations. As such, use, duplication, disclosure, modification, and adaptation of the programs, including any operating system, integrated software, any programs installed on the hardware, and/or documentation, shall be subject to license terms and license restrictions applicable to the programs. No other rights are granted to the U.S. Government.

This software or hardware is developed for general use in a variety of information management applications. It is not developed or intended for use in any inherently dangerous applications, including applications that may create a risk of personal injury. If you use this software or hardware in dangerous applications, then you shall be responsible to take all appropriate failsafe, backup, redundancy, and other measures to ensure its safe use. Oracle Corporation and its affiliates disclaim any liability for any damages caused by use of this software or hardware in dangerous applications.

This software and related documentation are provided under a license agreement containing restrictions on use and disclosure and are protected by intellectual property laws. Except as expressly permitted in your license agreement or allowed by law, you may not use, copy, reproduce, translate, broadcast, modify, license, transmit, distribute, exhibit, perform, publish or display any part, in any form, or by any means. Reverse engineering, disassembly, or decompilation of this software, unless required by law for interoperability, is prohibited.

The information contained herein is subject to change without notice and is not warranted to be error-free. If you find any errors, please report them to us in writing.

This software or hardware and documentation may provide access to or information on content, products and services from third parties. Oracle Corporation and its affiliates are not responsible for and expressly disclaim all warranties of any kind with respect to third-party content, products, and services. Oracle Corporation and its affiliates will not be responsible for any loss, costs, or damages incurred due to your access to or use of third-party content, products, or services.